- \* Selon le logiciel installé, votre opérateur téléphonique ou votre pays, certaines descriptions de ce mode d'emploi peuvent ne pas correspondre fidèlement à votre téléphone.
- \* Selon votre pays, les illustrations de ce manuel peuvent être différentes de votre téléphone et de ses accessoires.

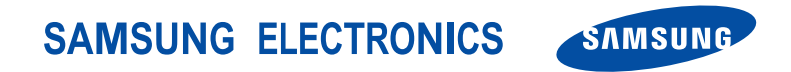

World Wide Web http://www.serenemobile.com

Printed in Korea Code No.:GH68-08429A French. 01/2006. Rev. 1.0 Serene

# Mode d'emploi

## Consignes de sécurité importantes

**Remarque** : Avant de vous servir de votre téléphone mobile, lisez les consignes de sécurité suivantes, afin d'éviter toute utilisation dangereuse ou frauduleuse de votre téléphone.

#### **N'utilisez jamais votre téléphone en conduisant.**

Garez votre véhicule avant d'utiliser un téléphone en prise directe.

#### **Eteignez votre téléphone lorsque vous effectuez le plein de votre véhicule.**

N'utilisez pas votre téléphone lorsque vous vous trouvez dans une station essence ou à proximité de produits combustibles ou chimiques.

#### **Eteignez votre téléphone en avion.**

Les téléphones mobiles peuvent engendrer des interférences. Leur utilisation en avion est interdite et dangereuse.

### **Eteignez votre téléphone à proximité de tout équipement médical électronique.**

Eteignez votre téléphone à proximité d'équipements médicaux. Les équipements utilisés dans les hôpitaux et les unités de soins sont sensibles aux radiofréquences. Respectez la législation ou la réglementation en vigueur.

### **Interférences**

Tous les téléphones mobiles peuvent être sujets à des interférences susceptibles d'affecter leurs performances.

### **Réglementations spécifiques**

Respectez les réglementations spécifiques en vigueur à l'endroit où vous vous trouvez et éteignez toujours votre téléphone lorsque son utilisation est interdite ou lorsqu'il est susceptible de générer des interférences ou d'être une source de danger.

### **Etanchéité**

Votre téléphone n'est pas étanche. Gardez-le au sec.

### **Appel d'urgence**

Composez le numéro d'urgence national, puis appuyez sur **ENVOYER**.

#### **Ne laissez pas le téléphone à la portée des enfants en bas âge.**

Conservez le téléphone, ses pièces détachées et ses accessoires hors de portée des enfants.

### **Accessoires et batteries**

Utilisez uniquement des accessoires et des batteries Samsung. L'emploi de tout accessoire non autorisé pourrait endommager votre téléphone et s'avérer dangereux.

### **Remarques** :

- Le téléphone risque d'exploser si vous remplacez la batterie par un modèle inapproprié.
- Débarrassez-vous des batteries usagées en respectant les instructions du fabricant.

### **Réparation**

Toute réparation de votre téléphone doit être effectuée par un technicien agréé.

Pour plus d'informations sur la sécurité, consultez la section « Informations relatives à la santé et à la sécurité » à la page 67.

## Présentation de ce Guide

Ce mode d'emploi fournit des instructions succinctes pour l'utilisation de votre téléphone. Pour vous familiariser avec ses principales fonctions, consultez les chapitres « Mise en service » et « Au-delà des fonctions téléphoniques ».

Voici les icônes utilisées dans ce mode d'emploi :

### **Remarque** Signale

d'importantes remarques concernant la sécurité ou les fonctionnalités du téléphone.

- Indique que la page référencée contient des informations supplémentaires.
	- Indique que vous devez utiliser les touches de navigation pour atteindre l'option spécifiée et la sélectionner.
- **GRAS** Désigne une touche du téléphone. Par exemple, **OK**

## Fonctions spéciales

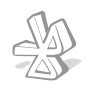

Transférez des fichiers multimédia et des données personnelles et connectez-vous à d'autres périphériques à l'aide de la technologie Bluetooth, gratuite et sans fil.

**Bluetooth**

### **Appareil photo**

Pour photographier, utilisez l'appareil photo intégré.

### **Internet**

Surfez en toute liberté sur WAP, accédez à de nombreux services et recevez les dernières nouvelles.

### **Photos de vos correspondants**

Sachez qui vous appelle en affichant la photo associée au numéro de vos contacts.

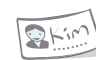

### **Carte de visite**

Créez vos propres cartes de visite et utilisez-les chaque fois que vous vous présentez par téléphone.

### **MMS**

Envoyez et recevez des messages multimédia contenant une combinaison de texte, d'images et de sons.

### **Email**

Envoyez et recevez des courriers électroniques avec pièces jointes (fichiers image et audio).

### **Agenda**

Inscrivez votre emploi du temps quotidien, hebdomadaire et mensuel dans votre téléphone.

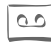

### **Dictaphone**

Enregistrez des mémos vocaux ou des sons.

## <sup>2</sup> Tables des matières

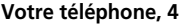

**Mise en service, 5** Installer la carte SIM et le téléphone 5 Recharger le téléphone 6 Mise en marche/arrêt 7 Touches 7 Ecran 9 Accès aux fonctions 10 Personnalisation du téléphone 10 Appels téléphoniques 11

**Gestion des fichiers, 42**

**Répertoire, 44**

**Journal des appels, 48**

**Applications, 50**

**Réglages, 54**

**Services SIM, 64**

**Dépannage, 65**

**Informations relatives à la santé et à la sécurité, 67**

**Index, 75**

#### **Au-delà des fonctions téléphoniques, 12**

Appareil photo 12 Surfer sur le WAP 12 Répertoire 12 Envoi de messages 13 Consultation des messages 14 Bluetooth 15

**Saisie de texte, 16**

**Fonctions d'appel, 18**

**Messages, 21**

**Appareil photo, 33**

**Navigateur WAP, 36**

**Agenda, 38**

## Présentation des fonctions

Pour accéder aux fonctions, appuyez sur **OK** en mode veille.

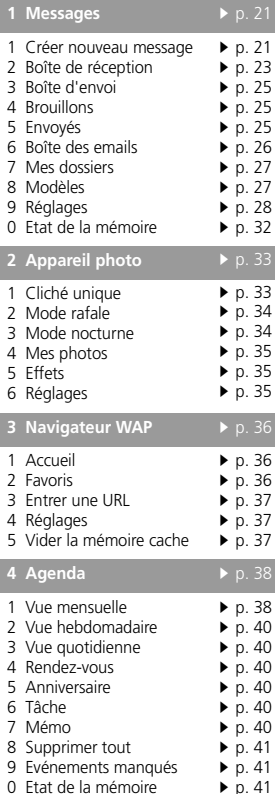

0 Etat de la mémoire

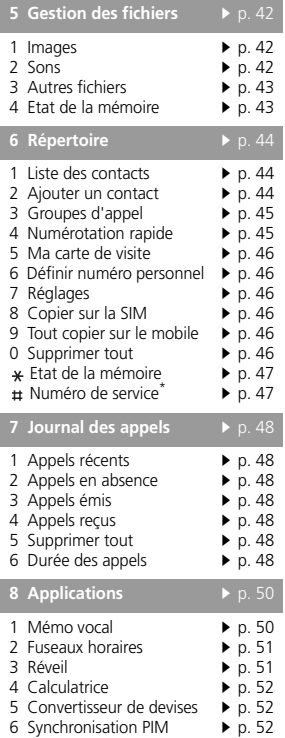

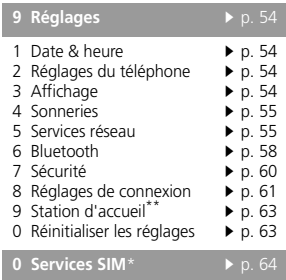

\* S'affiche uniquement si la fonction est supportée par votre carte SIM.

\*\* S'affiche uniquement si le téléphone est connecté à une station d'accueil.

## 4 Votre téléphone

*Vous pouvez acquérir différents accessoires auprès de votre revendeur Samsung.*

*Remarque : Les accessoires fournis avec votre téléphone et ceux que vous trouverez chez votre revendeur Samsung peuvent différer selon votre pays ou votre opérateur.*

#### *Utilisation du téléphone*

*Tenir le téléphone avec l'écran en bas. Pour utiliser le téléphone avec l'écran en haut, maintenez la touche C enfoncée en mode veille pour faire pivoter l'affichage de 180 degrés.*

#### *Voyant réseau*

*Ce voyant indique les états suivants :*

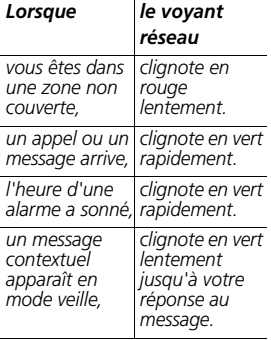

### **Contenu de l'emballage**

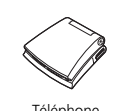

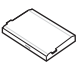

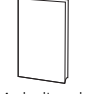

Téléphone **Batterie** Batterie Mode d'emploi

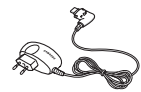

Chargeur rapide Chargeur de bureaul Tournevis

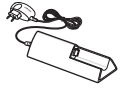

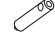

### **Téléphone**

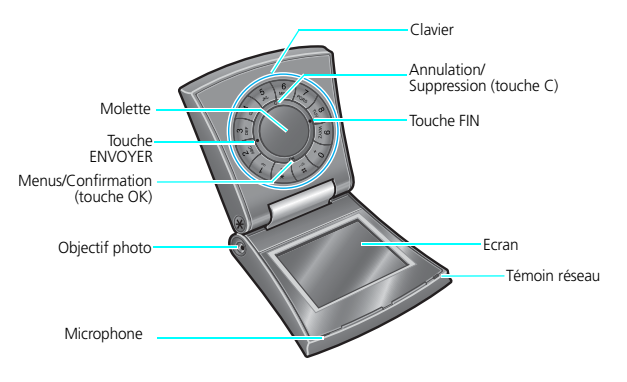

## Mise en service <sup>5</sup>

### **Installer la carte SIM et le téléphone**

- 1. Si le téléphone est allumé, commencez par l'éteindre en maintenant la touche **FIN** enfoncée.
- 2. Desserrez les vis sur les côtés à l'aide du tournevis fourni.

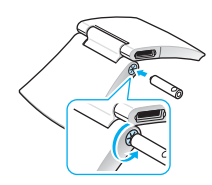

3. Faites glisser le capot de la batterie hors du téléphone comme sur l'illustration ci-dessous.

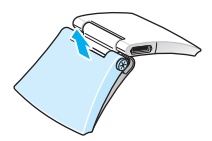

4. Insérez la carte SIM.

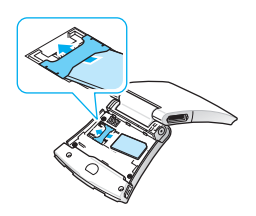

**Remarque** : Assurez-vous que ses contacts dorés soient tournés vers l'intérieur du téléphone.

5. Installez la batterie.

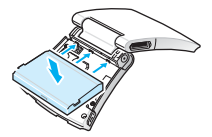

6. Alignez le capot avec le bas du téléphone et appuyez dessus comme sur l'illustration cidessous.

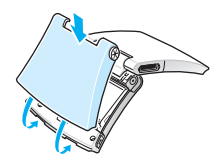

7. Vissez le capot de la batterie.

#### *Carte SIM*

*Lorsque vous vous abonnez à un réseau de téléphonie mobile, une carte SIM (Subscriber Identity Module) vous est remise. Elle permet de vous identifier et contient tous les détails de votre abonnement (code PIN, services disponibles en option, etc.).*

#### *Retrait de la batterie*

*Appuyez sur le verrou de la batterie pour la libérer du téléphone.*

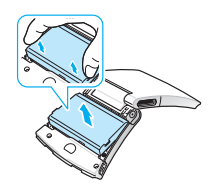

### **Recharger le téléphone**

### **Utiliser le chargeur de voyage**

1. Branchez le chargeur rapide sur le téléphone.

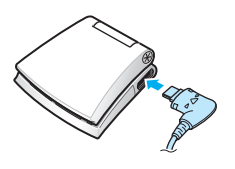

2. Branchez le chargeur dans une prise de courant.

Le voyant réseau signale également le chargement de la batterie, quand le téléphone est éteint.

- Pendant le chargement de la batterie, le voyant réseau reste allumé en rouge.
- Lorsque le chargement de la batterie est terminé, le voyant réseau reste allumé en vert.
- 3. Lorsque la batterie est chargée entièrement (son icône est immobile), débranchez le chargeur du secteur.

4. Débranchez le chargeur du téléphone.

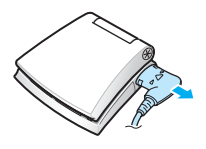

### **Utiliser le chargeur de bureau**

Posez le chargeur de bureau à plat et branchez-y le téléphone, comme l'indique la figure suivante.

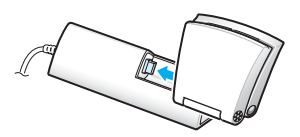

Pendant le chargement :

- l'affichage pivote de 180 degrés.
- lorsque vous recevez un appel ou un message, le téléphone s'ouvre automatiquement.

### **Voyant de batterie faible**

Lorsque la batterie commence à être déchargée :

- une tonalité d'avertissement retentit,
- un message d'avertissement s'affiche à l'écran,
- l'icône de batterie vide [ clignote,
- le voyant réseau clignote lentement en rouge.

Lorsque le niveau de charge de la batterie est vraiment insuffisant, le téléphone s'éteint automatiquement. Dans ce cas, rechargez la batterie.

### **Mise en marche/arrêt**

### **Pour allumer le téléphone :**

- 1. Ouvrez le téléphone.
- 2. Maintenez la touche **FIN** enfoncée pour le mettre en marche.
- 3. Si nécessaire, entrez votre code PIN et appuyez sur **OK** .

**Remarque** : N'allumez pas votre appareil dans les lieux où l'utilisation des téléphones mobiles est interdite.

### **Pour éteindre le téléphone :**

- 1. Ouvrez le téléphone.
- 2. Maintenez la touche **FIN** enfoncée.

### **Touches**

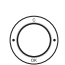

**ENVOYER** (Touche verte)

- Appelle un correspondant ou répond à un appel.
- En mode veille, récupère les derniers numéros émis, manqués ou reçus.
- En mode capture, déclenche la prise d'un cliché.
- En mode enregistrement pour un mémo vocal, démarre l'enregistrement.

**FIN** (Touche rouge)

- Coupe la communication.
- Maintenue enfoncée, allume et éteint le téléphone.
- En mode menu, annule les données saisies et revient à l'écran de veille.

### **OK** (Bas)

- En mode veille, ouvre l'arborescence des menus.
- En mode menu, sélectionne l'option en surbrillance ou confirme votre saisie.
- En mode capture, déclenche la prise d'un cliché.
- **C** (Haut)
- Efface les caractères affichés à l'écran.
- En mode menu, revient au niveau de menu précédent.
- En mode veille, maintenez-la enfoncée pour faire pivoter l'affichage de 180 degrés.

### **Molette**

- A partir de l'écran de veille, tourner la molette pour effectuer une recherche dans le répertoire.
- En mode menu, fait défiler les différentes options.

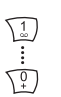

Permettent de saisir des chiffres, des lettres et certains caractères spéciaux.

En mode veille, maintenez la touche **1** enfoncée pour accéder à votre messagerie vocale. Pour entrer un préfixe international, maintenez la touche **0** enfoncée.

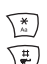

Permettent de saisir des caractères spéciaux.

En mode veille, maintenez la touche # enfoncée pour activer ou désactiver le mode discret.

Maintenez la touche \* enfoncée pour insérer une pause entre les chiffres.

### **Ecran Affichage**

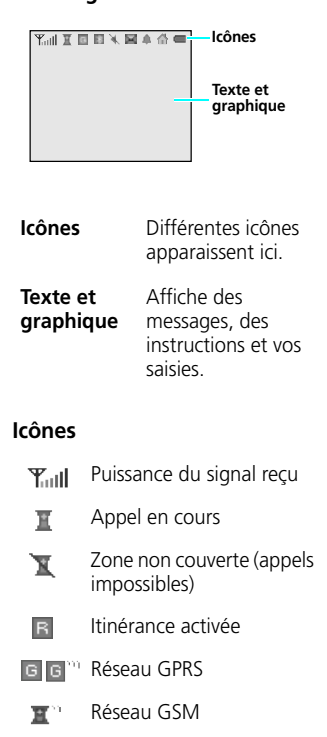

- Votre zone locale, si vous Λ. êtes abonné à ce service.
- Votre zone régionale, si ⊪E vous êtes abonné(e) à ce service
- Transfert d'appels activé Ċ.
- Fonction Bluetooth 28 activée
- Casque ou kit mains libres 石彩 Bluetooth branché
- Nouveau SMS/Nouveau  $\Join$ MMS
- Nouvel email ∞⊠
- Nouveau message vocal 60
- Alarme programmée Δ.
- ¥. Mode discret
- **Common** Niveau de charge de la batterie

### **Accès aux fonctions**

#### **Pour sélectionner une option**

- 1. Appuyez sur **OK** pour accéder au mode Menu.
- 2. Utiliser la molette pour faire défiler les menus.
- 3. Appuyer sur **OK** pour confirmer la sélection.
- 4. Pour sortir:
	- Appuyez sur **C** pour revenir au niveau supérieur du menu.
	- Appuyez sur **FIN** pour revenir en mode veille.

### **Pour utiliser des raccourcis**

Appuyez sur la touche numérique correspondant à l'option désirée.

### **Personnalisation du téléphone**

### **Langue**

- 1. En mode veille, appuyez sur **OK**, puis choisissez **Réglages** → **Réglages du téléphone** → **Langue** .
- 2. Choisissez une langue.

### **Sonnerie**

- 1. En mode veille, appuyez sur **OK**, puis choisissez **Réglages** → **Sonneries** → **Appels entrants** .
- 2. Sélectionnez une sonnerie.

### **Fond d'écran**

Vous pouvez choisir l'élément à afficher dans l'écran de veille.

- 1. En mode veille, appuyez sur **OK** et sélectionnez **Réglages**  → **Affichage**  → **Fond d'écran** .
- 2. Sélectionnez l'élément à afficher.

### **Mode discret (silencieux)**

Pour ne pas déranger votre entourage, vous pouvez mettre rapidement votre téléphone en mode discret.

En mode veille, maintenez la touche **a** enfoncée

### **Verrouillage du téléphone**

Pour empêcher toute utilisation non autorisée de votre téléphone, vous pouvez lui attribuer un mot de passe. Le téléphone le réclamera lors de sa mise en marche.

- 1. En mode veille, appuyez sur **OK**, puis choisissez **Réglages** → **Sécurité** → **Modifier le mot de passe** .
- 2. Entrez le mot de passe défini par défaut : **00000000**, puis appuyez sur **OK** .
- 3. Entrez un nouveau mot de passe de 4 à 8 chiffres, puis appuyez sur **OK** .
- 4. Entrez le nouveau mot de passe une deuxième fois, puis appuyez sur **OK** .
- 5. Sélectionnez **Verrouiller le téléphone** .
- 6. Sélectionnez **Activer** .
- 7. Entrez le mot de passe, puis appuyez sur **OK** .

### **Appels téléphoniques**

### **Composer un N°**

- 1. Saisissez l'indicatif et le N° de téléphone.
- 2. Appuyez sur **ENVOYER** .
- 3. Pour couper la communication, appuyez sur **FIN** .

### **Répondre à un appel**

- 1. Lorsque le téléphone sonne, appuyez sur **ENVOYER** .
- 2. Pour couper la communication, appuyez sur **FIN** .

#### **Régler le volume pendant un appel**

Tourner la molette.

## 12 Au-delà des fonctions téléphoniques

### **Appareil photo**

#### **Photographier**

- 1. En mode veille, appuyez sur **OK** et sélectionnez **Appareil photo** .
- 2. Sélectionnez le mode de prise de vue désiré, **Cliché unique**, **Mode rafale** ou **Mode nocturne** .
- 3. Si vous avez choisi **Mode rafale**, sélectionnez le nombre de clichés désiré.
- 4. Cadrez l'image visée.
- 5. Appuyez sur **ENVOYER** ou **OK**  pour déclencher la prise de photo. Le cliché est automatiquement enregistré.
- 6. Appuyez sur **OK** et sélectionnez **Nouvelle prise** pour prendre un autre cliché.

### **Afficher une photo**

- 1. En mode veille, appuyez sur **OK**, puis choisissez **Appareil photo** → **Mes photos**.
- 2. Sélectionnez la photo désirée.

### **Surfer sur le WAP**

Grâce au navigateur intégré, vous pouvez aisément surfer sur le WAP, bénéficier de nombreux services, recevoir des informations en temps réel et télécharger des fichiers multimédia.

#### **Lancer le navigateur**

En mode veille, appuyez sur **OK** et choisissez **Navigateur WAP** → **Accueil** .

### **Surfer sur le WAP**

- Pour parcourir les éléments du navigateur, utilisez la molette.
- Pour sélectionner un élément, appuyez sur **OK** et choisissez **Sélectionner** .
- Pour revenir à la page précédente, appuyez sur **C** .
- Pour accéder aux options des pages Web, appuyez sur **OK** .

### **Répertoire**

#### **Ajouter un contact**

A partir du mode veille :

- 1. Entrez un numéro de téléphone.
- 2. Appuyez sur **OK** et sélectionnez **Enregistrer le N°** → un type de numéro.
- 3. Renseignez les coordonnées suivantes : Nom, Mobile, Domicile, Bureau, Email, Photo appelant, et Groupe d'appels.
- 4. Sélectionnez **Enregistrer** pour inscrire ce contact dans le répertoire.

A la fin d'un appel :

1. Lorsque la mention "Enregistrer ce numéro ?" apparaît, appuyez sur **OK** et choisissez un type de numéro.

- 2. Entrez un nom et renseignez les autres coordonnées du contact.
- 3. Sélectionnez **Enregistrer** pour inscrire ce contact dans le répertoire.

### **Rechercher un contact**

- 1. En mode veille, utiliser la molette pour parcourir le répertoire.
- 2. Sélectionnez le premier caractère du nom désiré et naviguez jusqu'au nom.
- 3. Pour composer le numéro, appuyez sur **ENVOYER** . Si le contact comporte plus d'un numéro, sélectionnez le numéro voulu puis appuyez sur **ENVOYER** .
- 4. Pour voir les détails du contact, appuyez sur **OK** et sélectionnez **Voir** .

#### **Créer et envoyer votre carte de visite**

- 1. En mode veille, appuyez sur **OK** et sélectionnez **Répertoire** → **Ma carte de visite** .
- 2. Renseignez vos coordonnées personnelles.
- 3. Sélectionnez **Enregistrer** pour sauvegarder la carte de visite.
- 4. Pour envoyer la carte de visite, appuyez sur **OK** et choisissez **Envoyer la carte de visite par** → la méthode d'envoi désirée.

### **Envoi de messages**

#### **Envoyer un SMS**

- 1. En mode veille, appuyez sur **OK**  puis choisissez **Messages**  → **Créer nouveau message**  → **SMS** .
- 2. Rédigez le texte du message.
- 3. Appuyez sur **OK**, puis choisissez **Enregistrer & Envoyer** ou **Envoyer** .
- 4. Entrez le numéro du destinataire.
- 5. Appuyez sur **ENVOYER** pour envoyer le message.

#### **Envoyer un MMS**

- 1. En mode veille, appuyez sur **OK**, puis choisissez **Messages** → **Créer nouveau message** → **MMS** .
- 2. Sélectionnez **Objet** .
- 3. Entrez l'objet du message, puis appuyez sur **OK** .
- 4. Sélectionnez **Image** → **Ajouter une image** ou **Son** → **Ajouter un son** .
- 5. Ajouter une image ou un son.
- 6. Sélectionnez **Message**  → **Ajouter** .
- 7. Rédigez le texte du message.
- 8. Appuyez sur **OK** et sélectionnez **Terminé** .
- 9. Appuyez sur **OK** et sélectionnez **Envoyer** .
- 10.Entrez un numéro de téléphone ou une adresse électronique.
- 11.Appuyez sur **ENVOYER** pour envoyer le message.

#### **Envoyer un email**

- 1. En mode veille, appuyez sur **OK**, puis choisissez **Messages** → **Créer nouveau message** → **Email** .
- 2. Sélectionnez **Objet** .
- 3. Entrez l'objet de l'email, puis appuyez sur **OK** .
- 4. Sélectionnez **Message** → **Ajouter** .
- 5. Rédigez le texte de l'email.
- 6. Appuyez sur **OK** et sélectionnez **Terminé** .
- 7. Sélectionnez **Joindre fichier(s)** .
- 8. Ajouter des fichiers image, musique ou audio, ou des documents.
- 9. Appuyez sur **OK** et sélectionnez **Envoyer** .
- 10.Entrez les adresses des destinataires.
- 11.Appuyez sur **ENVOYER** pour envoyer l'email.

### **Consultation des messages**

### **Afficher un SMS**

Lorsqu'une notification de réception apparaît :

1. Appuyez sur **OK** .

2. Sélectionnez le message dans la boîte de réception.

#### Depuis la boîte de réception :

- 1. En mode veille, appuyez sur **OK**, puis choisissez **Messages**  → **Boîte de réception** .
- 2. Naviguez jusqu'à un message  $(\blacktriangleright$ ), puis appuyez sur **ENVOYER** .

### **Afficher un MMS**

Lorsqu'une notification de réception apparaît :

- 1. Appuyez sur **OK** et sélectionnez **Récupérer** .
- 2. Sélectionnez le message dans la boîte de réception.

Depuis la boîte de réception :

- 1. En mode veille, appuyez sur **OK**, puis choisissez **Messages**  → **Boîte de réception** .
- 2. Naviguez jusqu'à un message ( $\mathbf{m}$ ), puis appuyez sur **ENVOYER** .

#### **Afficher un email**

- 1. En mode veille, appuyez sur **OK**, puis choisissez **Messages** → **Boîte des emails** .
- 2. Sélectionnez un compte.
- 3. Appuyez sur **OK** lorsque la mention **Vérifier les nouveaux emails** apparaît pour vous proposer de télécharger un email ou un entête.
- 4. Naviguez jusqu'à un email ou un en-tête, puis appuyez sur **ENVOYER**.
- 5. Si vous avez choisi un entête, appuyez sur **OK**, puis sélectionnez **Récupérer** .

### **Bluetooth**

Votre téléphone est équipé de la technologie Bluetooth qui permet de le connecter à d'autres périphériques Bluetooth sans aucun branchement physique. Grâce à cette fonctionnalité, vous pouvez échanger du contenu avec d'autres appareils, téléphoner en gardant les mains libres et contrôler votre téléphone à distance.

### **Activer Bluetooth**

En mode veille, appuyez sur **OK**, puis choisissez **Réglages** → **Bluetooth** → **Activation** → **Activé** .

#### **Rechercher un périphérique Bluetooth et s'y connecter**

- 1. En mode veille, appuyez sur **OK**, puis choisissez **Réglages** → **Bluetooth** → **Mes périphériques** → **Rechercher de nouveaux périphériques** .
- 2. Sélectionnez un périphérique.

3. Entrez le code Bluetooth du téléphone ou celui de l'autre périphérique, le cas échéant, puis appuyez sur **OK** . Lorsque l'utilisateur de l'autre périphérique entre le même code, l'association des deux appareils est effective.

#### **Envoyer des données**

- 1. Accéder à une application, **Répertoire**, **Gestion des fichiers** ou **Agenda**.
- 2. Sélectionnez l'élément à envoyer.
- 3. Appuyez sur **OK**, puis choisissez **Envoyer par** ou **Envoyer la carte de visite par** → **Bluetooth**.
- 4. Sélectionnez un périphérique.
- 5. Si nécessaire, entre le code PIN Bluetooth associé à cet appareil et appuyez sur **OK** .

### **Recevoir des données**

- 1. Activez la fonction Bluetooth.
- 2. Activez la visibilité de votre téléphone par le menu **Visibilité du terminal** .
- 3. Si nécessaire, appuyez sur **OK** pour confirmer votre intention d'accepter la réception des données.

## <sup>16</sup> Saisie de texte

Vous pouvez saisir du texte pour certaines fonctions comme la messagerie, le répertoire ou l'agenda, à l'aide des modes ABC, T9, numérique et symbole.

### **Changer le mode de saisie**

- Maintenez la touche \* enfoncée pour basculer entre les modes T9 et ABC.
- Pour changer la casse ou passer en mode numérique, appuyez sur  $\ast$ .
- Maintenez la touche # enfoncée pour passer en mode symbole.

### **Mode T9**

La saisie de texte assistée (mode T9) permet d'entrer des mots très facilement en un minimum de pressions de touches.

#### **Saisir un mot en mode T9**

1. Pour commencer à saisir un mot, appuyez sur les touches **2** à **9**. Appuyez une fois sur chaque touche pour entrer chaque lettre. Par exemple, appuyez sur **7**, **2**, **5**, **8**, et **8** pour saisir *Salut* en mode T9.

Chaque fois que vous appuyez sur une touche, le mode T9 anticipe le mot que vous saisissez.

2. Entrez le mot en entier avant de modifier ou de supprimer un caractère quelconque.

3. Lorsque le mot s'affiche correctement, passez à l'étape 4. Dans le cas contraire, appuyez sur **0** pour afficher d'autres propositions correspondant aux touches pressées.

Par exemple, les mots *Du* et *Et* utilisent les touches **3** et **8** .

4. Pour insérer un espace et entrer le mot suivant, appuyez sur  $\#$ .

#### **Astuces du mode T9**

- Pour saisir des points ou des apostrophes automatiquement, appuyez sur **1** .
- Pour insérer un espace, appuyez  $sur \#$ .
- Pour déplacer le curseur, utilisez la molette.
- Pour supprimer des caractères un par un, appuyez sur **C**. Maintenez la touche **C** enfoncée pour effacer toute votre saisie.

### **Mode ABC**

Appuyez sur la touche appropriée jusqu'à ce que le caractère désiré apparaisse à l'écran.

• **Majuscules**

```
1 ? \n\cdot \n\cdot () / -1
2 A B C 2 Ä Å Æ Ç Γ
3 D E F 3 É \Delta \Phi4 G H I 4 \theta \Psi5 J K L 5 \Lambda6 M N O 6 Ñ Ø Ö ö
7 P Q R S 7 H X E
8 TUV8Üü
9 W X Y Z 9 Q0 Espace + = \lt > \in £ $ % & \ambu 0
```
### • **Minuscules**

```
1, ? \n\in \n\mathbb{Q} : () / = 12 a b c 2 à ä å æ \Gamma3 de f 3 è é \Phi4 9 h i 4 i \Psi5 \mid k | 5 \land6 m n o 6 ñ ø ò ö
7 p q r s 7 B \Sigma \Xi8 tuv 8 ù ü
9 W X Y Z 9 \Omega0 Espace + = < > \in £ \frac{6}{5} % & \* \; 0
```
**Remarque** : Les caractères cidessus sont disponibles pour rédiger des SMS avec le codage de l'alphabet GSM. Dans le répertoire, les caractères disponibles peuvent varier.

### **Astuces du mode ABC**

- Pour saisir deux fois la même lettre ou une lettre différente de la même touche, attendez que le curseur se déplace automatiquement d'un cran vers la droite ou tournez la molette. Entrez ensuite la lettre suivante.
- Pour insérer un espace, appuyez  $sur \#$ .
- Pour déplacer le curseur, faites tourner la molette dans le sens approprié.
- Pour supprimer des caractères un par un, appuyez sur **C**. Maintenez la touche **C** enfoncée pour effacer toute votre saisie.

### **Mode numérique**

Ce mode permet d'entrer des nombres. Appuyez sur les touches correspondant aux chiffres souhaités.

### **Mode symbole**

Le mode symbole permet d'insérer des caractères spéciaux.

- Pour choisir un symbole. tournez la molette.
- Pour insérer le symbole dans le message, appuyez sur **OK** .

## 18 Fonctions d'appel

### **Téléphoner**

- 1. En mode veille, saisissez le numéro de téléphone à composer.
- 2. Appuyez sur **ENVOYER** .

#### **Remarques** :

- Pour effacer le dernier chiffre saisi, appuyez sur la touche **C** ou maintenez cette touche enfoncée pour effacer toute votre saisie. Au besoin, vous pouvez déplacer le curseur pour corriger un chiffre incorrect.
- Maintenez la touche  $*$  enfoncée pour insérer une pause.

#### **Composer un numéro à l'étranger**

- 1. En mode veille, maintenez la touche **0** enfoncée. Le symbole **+** apparaît.
- 2. Saisissez l'indicatif du pays et le numéro de téléphone désiré, puis appuyez sur **ENVOYER** .

### **Rappeler des numéros récents**

- 1. En mode veille, appuyez sur **ENVOYER** pour afficher la liste des derniers numéros utilisés.
- 2. Naviguez jusqu'au numéro désiré, puis appuyez sur **ENVOYER** .

#### **Composer un numéro du Répertoire**

Dès qu'un numéro est stocké dans le répertoire, il suffit de le sélectionner pour le composer. p. 44

Vous pouvez également attribuer des touches numériques aux numéros fréquemment utilisés à l'aide de la fonction Numérotation abrégée.<br> $\triangleright$  p. 45

Pour composer rapidement un numéro stocké dans la carte SIM, il suffit d'utiliser le numéro d'emplacement qui lui est affecté.

- 1. En mode veille, entrez un numéro  $d'$ emplacement et appuyez sur  $\#$ .
- 2. Appuyez sur **ENVOYER** pour composer le numéro désiré.

### **Mettre fin à la communication**

Fermez le téléphone ou appuyez sur **FIN** .

### **Répondre à un appel**

Lorsque vous recevez un appel, le téléphone sonne.

Appuyez sur **ENVOYER** ou sur **OK** et sélectionnez **Accepter** pour décrocher.

### **Astuces pour décrocher**

- Si vous avez activé l'option **Toutes touches**, vous pouvez appuyer sur n'importe quelle touche pour décrocher, sauf sur **FIN** et sur **OK**.<br>▶ p. 54
- Lorsque l'option **Clapet actif** est sélectionnée, il suffit d'ouvrir le téléphone. p. 54
- Appuyez sur **FIN** ou sur **OK** et sélectionnez **Refuser** pour refuser un appel.

### **Afficher les appels en absence**

Le nombre d'appels auxquels vous n'avez pas répondu est affiché à l'écran.

- 1. Appuyez sur **OK** .
- 2. Au besoin, faites défiler les appels en absence.
- 3. Appuyez sur **ENVOYER** pour composer le numéro désiré.

### **Options disponibles en ligne**

Pendant un appel, un certain nombre de fonctions sont disponibles.

#### **Régler le volume pendant un appel**

Pour ajuster le niveau sonore de l'écouteur pendant un appel, utilisez la molette.

#### **Mettre un appel en attente et le récupérer**

Appuyez sur **OK** et sélectionnez **Mise en attente** pour mettre l'appel en cours en attente ou sélectionner **Récupération** l'appel pour revenir à l'appel.

### **Passer un deuxième appel**

Si votre réseau le permet, vous pouvez appeler deux personnes en même temps.

1. Appuyez sur **OK** et sélectionnez **Mise en attente** pour mettre le premier appel en attente.

- 2. Appelez le second correspondant en suivant la procédure habituelle.
- 3. Pour basculer d'un appel à l'autre, appuyez sur **OK** et sélectionnez **Permuter** .
- 4. Pour mettre fin à l'appel en attente, appuyez sur **OK** et sélectionnez **Fin appel en attente** .
- 5. Pour couper la communication, appuyez sur **FIN** .

### **Prendre un deuxième appel**

Vous pouvez prendre un deuxième appel lorsque vous êtes déjà en ligne si votre réseau le permet et si vous avez activé la fonction Signal d'appel. p. 57

- 1. Appuyez sur **ENVOYER** pour décrocher. Le premier est automatiquement mis en attente.
- 2. Appuyez sur **OK** et pour basculer d'un appel à l'autre, sélectionnez **Permuter** .
- 3. Pour mettre fin à l'appel en attente, appuyez sur **OK** et sélectionnez **Fin appel en attente** .
- 4. Pour couper la communication, appuyez sur **FIN** .

### **Options en communication**

Appuyez sur **OK** pour accéder aux fonctions suivantes pendant un appel :

20 >> Fonctions d'appel

- **Basculer sur le casque** / **Basculer sur le téléphone** : basculez l'appel sur kit piéton Bluetooth ou un kit mains libres pour voiture, ou revenez au téléphone.
- **Secret**/**Désactiver secret** : désactivez momentanément le micro du téléphone afin que votre correspondant ne puisse plus vous entendre, ou rétablissez la liaison.
- **Touches secret**/**Touches envoi**  : activez ou désactivez les tonalités DTMF. Les tonalités DTMF sont utilisées pour la numérotation par fréquences vocales, émises lors de la pression des touches numériques.

**Remarque** : Pour communiquer avec certains répondeurs ou systèmes téléphoniques informatisés, l'option **Touches envoi** doit être activée.

- **Menu** : accédez aux fonctions des menus du téléphone.
- **Répertoire** : accédez à la liste des contacts.
- **Envoi DTMF** : envoyez les tonalités DTMF (Dual tone multifrequency) par groupe. Cette option facilite la saisie d'un mot de passe ou d'un numéro de compte lors d'un appel à un système automatisé, tel un service bancaire téléphonique.
- **Fin appel en attente** : coupez la communication en attente.
- **Transférer** : basculez l'appel en cours vers le correspondant en attente. Vos deux correspondants peuvent communiquer entre eux, sans vous.
- **Rejoindre une conférence** : entamez une conférence téléphonique en ajoutant un correspondant en attente à l'appel en cours. Cinq personnes peuvent participer simultanément à une conférence.
- **Choisir un participant** : sélectionnez l'un des participants de la conférence. Vous pouvez ensuite utiliser les options suivantes :

**Appel privé** : ayez une conversation privée avec l'un des participants, tandis que les autres poursuivent la conférence. A la fin de l'entretien privé, sélectionnez **Rejoindre une conférence** pour revenir à la conférence. **Terminer appel** : retirez l'un des participants de la conférence.

## Messages 21 and 22 and 22 and 22 and 23 and 23 and 24 and 25 and 26 and 25 and 25 and 25 and 25 and 27 and 27

Vous pouvez envoyer et recevoir des SMS, des MMS et des emails. Vous pouvez également utiliser les fonctions de messages push, de répondeur et de diffusion d'informations.

Pour y accéder, appuyez sur **OK** en mode veille et sélectionnez **Messages** .

### **Créer nouveau message**

*(Menu 1.1)*

Ce menu vous permet de rédiger et d'envoyer des SMS, des MMS et des emails.

**SMS** *(Menu 1.1.1)*

Le service de messages courts (SMS) permet d'envoyer et de recevoir des messages contenant du texte.

1. Rédigez le texte de votre message.

**Remarque** : Le nombre maximal de caractères autorisés dans un SMS dépend du codage choisi. Si votre message excède le nombre maximal de caractères autorisés, votre téléphone le divise en plusieurs parties. ▶ p. 28

- 2. Appuyez sur **OK** pour accéder aux fonctions suivantes :
	- **Insérer** : ajoutez un modèle de texte, un contact du répertoire ou un favori WAP au SMS.
- **Joindre** : ajoutez votre carte de visite ou des éléments du calendrier sous forme de pièce jointe.
- 3. Lorsque vous avez terminé, appuyez sur **OK** et sélectionnez **Enregistrer & Envoyer** ou **Envoyer** .
- 4. Entrez le numéro du destinataire.
- 5. Appuyez sur **ENVOYER** pour envoyer le message.

**MMS** *(Menu 1.1.2)*

Le service MMS (Multimedia Message Service) permet d'envoyer et de recevoir des messages contenant une combinaison de texte, d'image et de son, d'un téléphone à un autre ou à une adresse électronique.

- 1. Sélectionnez la ligne **Objet** .
- 2. Entrez l'objet de votre message, puis appuyez sur **OK**.
- 3. Sélectionnez la ligne **Image** ou **Son** .
- 4. Sélectionnez **Ajouter une image** ou **Ajouter un son** et ajoutez une image ou un son.

### **Remarques** :

- La taille maximale autorisée pour un MMS diffère d'un opérateur à l'autre.
- Selon le type de fichier ou le système DRM (Gestion des droits d'auteur), certains fichiers ne peuvent pas être transférés.

### 22 | Nessages

- 5. Sélectionnez la ligne **Message** et sélectionnez **Ajouter** .
- 6. Rédigez le texte du message. Pour insérer un modèle de texte, un contact du répertoire ou un favori Web, appuyez sur **OK** et sélectionnez **Insérer**.
- 7. Appuyez sur **OK** et sélectionnez **Terminé** .
- 8. Appuyez sur **OK** pour accéder aux fonctions d'édition suivantes :
	- **Modifier**/**Modifier le message** : modifie l'objet ou le texte.
	- **Supprimer l'objet**/ **Supprimer le message** : supprime l'objet ou le texte.
	- **Changer d'image** /**Changer de son** : modifie le fichier ajouté (image ou audio).
	- **Supprimer l'image** / **Supprimer son** : supprime le fichier ajouté (image ou audio).
	- **Ajouter une page** : ajoutez des pages. Pour passer de l'une à l'autre, sélectionnez **Page suivante** dans l'écran du message.
	- **Supprimer la page** : supprime une page ajoutée.
	- **Durée d'affichage de la page** : changez la durée d'affichage de la page.
- **Joindre** : ajoutez votre carte de visite ou des éléments du calendrier sous forme de pièce jointe.
- 9. Lorsque vous avez terminé, appuyez sur **OK** et choisissez **Envoyer** .
- 10.Entrez un numéro de téléphone ou une adresse électronique.
- 11.Appuyez sur **ENVOYER** pour envoyer le message.

**Email** *(Menu 1.1.3)*

Vous pouvez envoyer et recevoir des emails contenant du texte, des images et des fichiers audio. Pour utiliser cette fonction, vous devez vous abonner à un service de messagerie électronique et définir votre profil et votre compte de messagerie. p. 30

- 1. Sélectionnez la ligne **Objet** .
- 2. Entrez l'objet de votre email, puis appuyez sur **OK** .
- 3. Sélectionnez la ligne **Message** et sélectionnez **Ajouter** .
- 4. Rédigez le texte de l'email. Appuyez sur **OK** puis sélectionnez **Insérer** pour insérer un contact du répertoire, un favori WAP ou un modèle de SMS.
- 5. Appuyez sur **OK** et sélectionnez **Terminé** .
- 6. Sélectionnez la ligne **Joindre fichier(s)** .
- 7. Sélectionnez l'une des options suivantes pour ajouter des fichiers :
	- **Image** /**Son** : ajoutez des images ou des sons. Vous pouvez aussi créer et ajouter un élément à votre email.

**Remarque** : Selon le type de fichier ou le système DRM (Gestion des droits d'auteur), certains fichiers ne peuvent pas être transférés.

- **Carte de visite** : ajoutez des cartes de visite sous forme de pièce jointe.
- **Rendez-vous** /**Anniversaire** / **Mémo** /**Tâche** : ajoutez des données du calendrier sous forme de pièce jointe.
- **Autres fichiers** : ajoutez des fichiers dont le format n'est pas pris en charge par votre téléphone.
- 8. Appuyez sur **OK** pour accéder aux fonctions d'édition
	- suivantes : **Modifier** : modifiez l'objet ou le texte.
	- **Supprimer l'objet**/ **Supprimer le message** : effacez l'objet ou le texte.
	- **Retirer la pièce jointe** : effacez la pièce jointe sélectionnée.
	- **Retirer toutes les pièces jointes** : effacez toutes les pièces jointes.
- 9. Lorsque vous avez terminé, appuyez sur **OK** et choisissez **Envoyer** ou **Enregistrer & Envoyer** .
- 10.Entrez une adresse électronique. Pour envoyer l'email à plusieurs personnes, renseignez d'autres champs de destinataires.
- 11.Appuyez sur **ENVOYER** pour envoyer l'email.

#### **Boîte de réception** *(Menu 1.2)*

Ce menu permet de conserver tous les messages que vous avez reçus, sauf les emails.

Les icônes apparaissant dans la liste vous renseignent sur le type des messages :

- $\bowtie$  SMS
- **IHI** MMS
- **Notification MMS** ( <sup>\*</sup> a : récupération en cours, 2: récupération manquée)
- $\nabla$  Message push de serveurs Web
- **ASTA** Messages de configuration, contenant des paramètres réseau envoyés par votre opérateur.
- $\sim$  Messages de diffusion d'infos envoyés par votre opérateur
- **EX** Rapports d'envoi de vos messages

### **Remarques** :

- Selon le type de fichier ou le système DRM (Gestion des droits d'auteur), certains fichiers ne peuvent pas être transférés. Ils sont signalés par l'icône ...
- Le symbole ! accolé à un message indique une priorité élevée. Une icône de message de couleur grise signale une priorité basse.

### **Afficher un message**

- 1. Sélectionnez le message que vous voulez lire.
- 2. Appuyez sur **ENVOYER** .

### **Options des messages**

Lorsqu'un message est affiché, appuyez sur **OK** pour accéder aux fonctions suivantes :

### **Messages SMS**

- **Répondre** : envoyez un message à l'expéditeur.
- **Transférer**: envoyez ce message à une autre personne.
- **Supprimer** : supprimez le message.
- **Extraire adresse** : récupérez les URL, les adresses électroniques et les numéros de téléphone contenus dans le message.
- **Extraire média** : enregistrez le contenu multimédia du message dans la mémoire de votre téléphone.

### **Notifications MMS/Messages MMS**

- **Récupérer** : (pour la notification MMS), récupérez le message auprès du serveur.
- **Répondre** : envoyez un message à l'expéditeur.
- **Transférer** : envoyez ce message à une autre personne.
- **Volume** : réglez le niveau sonore de la lecture des fichiers audio joints aux messages. Pour ce faire, faites tourner la molette dans un sens ou dans l'autre.
- **Supprimer** : supprime le message.
- **Extraire adresse** : récupérez les URL, les adresses électroniques et les numéros de téléphone contenus dans le message.
- **Extraire média** : enregistrez le contenu multimédia du message dans la mémoire de votre téléphone.
- **Propriétés** : affichez les propriétés du message.

### **Messages de configuration**

- **Installer** : appliquez la configuration contenue dans le message à votre téléphone.
- **Supprimer** : supprimez le message.
- **Extraire adresse** : récupérez les URL, les adresses électroniques et les numéros de téléphone contenus dans le message.

#### **Messages Push**

- **Aller à l'URL** : accédez à l'URL contenue dans le message.
- **Supprimer** : supprimez le message.
- **Extraire adresse** : récupérez les URL, les adresses électroniques et les numéros de téléphone contenus dans le message.

#### **Messages d'infos**

- **Enregistrer** : conservez le message dans la mémoire du téléphone.
- **Extraire adresse** : récupérez les URL, les adresses électroniques et les numéros de téléphone contenus dans le message.
- **Supprimer** : supprimez le message.

#### **Rapports d'envoi**

- **Extraire adresse** : récupérez les URL, les adresses électroniques et les numéros de téléphone contenus dans le message.
- **Supprimer** : supprimez le message.

### **Boîte d'envoi** *(Menu 1.3)*

Ce dossier contient les messages que le téléphone est en train d'envoyer ou n'a pas réussi à envoyer.

Lorsqu'un message est affiché, appuyez sur **OK** pour accéder aux fonctions suivantes :

- **Renvoyer** : renvoyez le message.
- **Supprimer** : effacez le message sélectionné.
- **Supprimer tout** : effacez tous les messages.
- **Volume** : réglez le niveau sonore de la lecture des fichiers audio joints aux messages. Pour ce faire, faites tourner la molette dans un sens ou dans l'autre.
- **Déplacer dans Mes dossiers** : déplacez le message dans l'un des dossiers que vous avez créés dans le menu **Mes dossiers** .
- **Propriétés** : affichez les propriétés du message.

**Brouillons** *(Menu 1.4)*

Ce dossier contient les messages que vous avez enregistrés pour les envoyer ultérieurement.

Appuyez sur **OK** et sélectionnez **Modifier** pour modifier et envoyer le message.

#### **Envoyés** *(Menu 1.5)*

Ce dossier stocke les messages que vous avez réussi à envoyer.

Lorsqu'un message est affiché. appuyez sur **OK** pour accéder aux fonctions suivantes :

- **Transférer** : envoyez ce message à une autre personne.
- **Supprimer** : effacez le message sélectionné.
- **Volume** : réglez le niveau sonore de la lecture des fichiers audio joints aux messages. Pour ce faire, faites tourner la molette dans un sens ou dans l'autre.
- **Déplacer dans Mes dossiers** : déplacez le message dans l'un des dossiers que vous avez créés dans le menu **Mes dossiers** .
- **Propriétés** : affichez les propriétés du message.

### **Boîte des emails** *(Menu 1.6)*

Ce dossier stocke les emails que vous avez reçus.

### **Afficher un email**

- 1. Sélectionnez un compte de messagerie.
- 2. Appuyez sur **OK** lorsque la mention **Vérifier les nouveaux emails** vous propose de récupérer les nouveaux emails sur le serveur.

Le téléphone vérifie la présence de nouveaux emails et les télécharge, le cas échéant.

Les icônes apparaissant dans la liste vous renseignent sur l'état des emails :

- : Récupéré sur le serveur
- •• Internation en cours

• : Echec de la récupération **Remarque** : Le symbole ! accolé à un message indique une priorité élevée. Une icône de message de couleur grise signale une priorité basse.

- 3. Naviguez jusqu'à un email ou un en-tête, puis appuyez sur **ENVOYER**.
- 4. Pour faire défiler les pages de l'email, tourner la molette.
- 5. Pour afficher, regarder ou écouter une pièce jointe, sélectionnez-la.

### **Options des emails**

Dans un email ou un en-tête, appuyez sur **OK** pour accéder aux fonctions suivantes:

- **Répondre** : envoyez un message de réponse.
- **Transférer** : envoyez cet email à une autre personne.
- **Récupérer** : (pour les en-têtes) récupérez le contenu de l'email auprès du serveur.
- **Supprimer** : effacez l'email sélectionné.
- **Ajouter à liste bloquée** : ajoutez l'adresse de l'expéditeur ou l'objet du message à la liste de blocage.
- **Extraire adresse** : récupérez les URL, les adresses électroniques et les numéros de téléphone contenus dans le message.
- **Extraire média** : enregistrez le contenu multimédia du message dans la mémoire de votre téléphone.
- **Propriétés** : affichez les propriétés de l'email.

Dans la liste des emails, appuyez sur **OK** pour faire apparaître les fonctions suivantes:

- **Voir** : ouvrez l'élément sélectionné.
- **Vérifier les nouveaux emails** : vérifiez la présence de nouveaux messages.
- **Récupérer** : (pour les en-têtes) récupérez le contenu de l'email auprès du serveur.
- **Répondre** : envoyez un message de réponse.
- **Transférer**: envoyez cet email à une autre personne.
- **Trier** : changez l'ordre de tri des emails.
- **Supprimer** : effacez l'email sélectionné.
- **Supprimer tout** : effacez tous les emails.
- **Déplacer dans Mes dossiers** : déplacez l'email dans l'un des dossiers que vous avez créés dans le menu **Mes dossiers** .
- **Propriétés** : affichez les propriétés de l'email.

### **Mes dossiers** *(Menu 1.7)*

Ce menu permet de créer de nouveaux dossiers pour classer vos messages.

### **Créer un dossier**

Saisissez le nom du dossier et appuyez sur **OK**.

**Remarque** : Si plusieurs dossiers sont créés, sélectionnez **Créer** .

### **Options des dossiers**

Dans la liste des dossiers, appuyez sur **OK** pour accéder aux fonctions suivantes :

- **Ouvrir** : ouvrez le dossier.
- **Modifier le nom du dossier** : modifiez le nom du dossier sélectionné.
- **Supprimer** : effacez le dossier sélectionné.
- **Supprimer tout** : effacez tous les dossiers.

### **Modèles** *(Menu 1.8)*

Ce menu permet de préparer et d'exploiter des modèles de messages fréquemment utilisés.

### **Créer un modèle de message**

- 1. Sélectionnez un emplacement vide.
- 2. Rédigez le texte de votre message.
- 3. Appuyez sur **OK** et sélectionnez **Terminé** .

### **Options des modèles**

Dans la liste des modèles, appuyez sur **OK** pour accéder aux fonctions suivantes :

- **Voir** : ouvrez le modèle sélectionné.
- **Envoyer** : envoyez un nouveau message en utilisant le modèle.
- **Supprimer** : effacez le modèle.
- **Supprimer tout** : effacez tous les modèles.

### **Réglages** *(Menu 1.9)*

Ce menu permet de définir plusieurs options du service de messagerie.

#### **SMS** *(Menu 1.9.1)*

Vous pouvez modifier les paramètres SMS par défaut.

• **Configuration de l'envoi** : définissez les options suivantes pour l'envoi des SMS :

**Chemin de réponse** : autorisez le destinataire à vous répondre via votre serveur SMS.

**Accusé de réception** : le réseau vous informe de la réception de votre message par son destinataire.

**Type d'alphabet** : sélectionnez un type de codage des caractères. Si vous choisissez **Automatique**, le téléphone passe automatiquement du codage Alphabet GSM- au codage Unicode dès que vous saisissez un caractère Unicode. Le codage Unicode réduit de moitié environ le nombre maximal de caractères autorisés dans un message. Si ce menu n'apparaît pas, votre téléphone utilise le codage Automatique par défaut.

#### **Choix du support réseau** :

selon votre réseau, choisissez entre **GSM** ou **GPRS repli GSM** .

• **Profils** : sélectionnez ou modifiez un profil. Appuyez sur **OK** et sélectionnez **Modifier** pour accéder aux propriétés suivantes :

**Centre serveur** : stockez ou modifiez le numéro de votre serveur SMS.

**Destinataire par défaut** : entrez la destination à utiliser par défaut. Elle apparaîtra dans le premier champ Destinataire.

**Type par défaut** : définissez le type de message par défaut. Le réseau est en mesure de convertir les messages au format sélectionné.

**Validité par défaut** : définissez la durée de conservation de vos messages par le serveur SMS.

**Nom du profil** : nommez le profil.

**MMS** *(Menu 1.9.2)*

Vous pouvez modifier les paramètres MMS par défaut.

• **Configuration de l'envoi** : définissez les options suivantes pour l'envoi des MMS :

**Accusé de réception** : le réseau vous informe de la réception de votre message par son destinataire.

**Masquer l'adresse** : votre adresse n'apparaîtra pas sur le téléphone du destinataire.

#### **Confirmation de lecture** :

déterminez si votre téléphone envoie une demande de réponse ou de confirmation de lecture.

**Priorité** : définissez le niveau de priorité de vos messages.

**Date d'expiration** : définissez la durée de conservation de vos messages par le serveur MMS.

**Délai d'envoi** : définissez le délai d'attente avant l'envoi des messages.

**Taille maxi.** : définissez la taille maximale autorisée pour les pièces jointes à un MMS.

• **Configuration de récupération** : définissez les options suivantes pour la réception des MMS :

**Rejeter les inconnus** : le téléphone rejette tous les messages provenant d'expéditeurs inconnus.

**Accepter la publicité** : le téléphone accepte les messages à caractère publicitaire.

**Accepter les informations** : le téléphone accepte les messages d'infos.

#### **Accepter les accusés** :

l'expéditeur reçoit un accusé de réception du réseau.

**Réception locale** : déterminez si votre téléphone récupère systématiquement les nouveaux messages quand vous êtes dans votre zone de couverture locale.

#### **Réception en itinérance** :

déterminez si votre téléphone récupère systématiquement les nouveaux messages quand vous êtes dans une zone couverte par un autre réseau.

Pour ces deux modes de réception, choisissez parmi les options suivantes :

- **Automatique** : le téléphone récupère systématiquement les messages sur le serveur.
- **Refuser** : le téléphone rejette tous les messages.
- **Manuelle** : le téléphone affiche des notifications de réception. Utilisez l'option **Récupérer** pour télécharger manuellement les nouveaux messages.
- **Profil** : sélectionnez le profil de connexion à utiliser pour les MMS.

**Remarque** : Vous pouvez modifier les profils dans le menu **Réglages de connexion**.<br>▶ p. 61

**Email** *(Menu 1.9.3)*

Vous pouvez configurer les paramètres par défaut du réseau.

**Remarque** : Pendant l'envoi et la récupération d'emails, vous ne pouvez pas modifier les paramètres du profil.

• **Configuration de l'envoi** : définissez les options suivantes pour l'envoi des emails :

**Accusé de réception** : le réseau vous signale la réception de votre email par son destinataire.

**Confirmation de lecture** : votre mail est accompagné d'une demande de confirmation de lecture.

**Priorité** : choisissez le niveau de priorité de vos emails.

**Inclure la signature** : joignez votre nom, votre numéro de téléphone ou un mémo simple à vos emails.

**Modifier le nom** : entrez votre nom.

**Modifier le N° de téléphone** : entrez votre numéro de téléphone.

**Modifier la note** : modifiez le slogan de votre signature.

• **Configuration de la réception** : définissez les options suivantes pour la réception des emails :

### **Fréquence de vérification** :

choisissez la fréquence à laquelle votre téléphone vérifie l'arrivée de nouveaux emails sur le serveur.

Si vous choisissez **Sans notification**, utilisez l'option **Vérifier les nouveaux emails** pour vérifier leur réception manuellement.

**Confirmation de lecture** : déterminez si le téléphone envoie une confirmation de lecture.

Si cette option est réglée sur **Annoncer**, le téléphone vous demande d'envoyer une confirmation de lecture à l'expéditeur.

**Rejeter si supérieur à** : définissez la taille maximale autorisée pour les emails reçus.

**Copie sur le serveur** : le serveur conserve une copie des emails après leur récupération.

- **Liste de blocage** : désignez les adresses ou les objets dont les emails seront rejetés.
- **Compte de messagerie** : sélectionnez ou définissez le compte à utiliser. Appuyez sur **OK** et sélectionnez **Modifier** pour accéder aux fonctions suivantes pour chaque compte :

**Nom du compte** : nommez le compte sélectionné.

**Nom d'utilisateur** : entrez le nom d'expéditeur à afficher dans les emails que vous envoyez.

**Adresse email** : entrez votre adresse électronique.

**Identifiant** : entrez votre identifiant de messagerie.

**Mot de passe** : entrez votre mot de passe de messagerie.

**Serveur SMTP** : entrez l'adresse IP ou le nom d'hôte du serveur mail sortant.

**Port SMTP** : entrez le numéro du port SMTP.

**Type de protocole** : sélectionnez le protocole du serveur entrant. Les options restantes dépendent du protocole choisi.

*Lorsque le protocole est POP3 :*

**Serveur POP3** : entrez l'adresse IP ou le nom d'hôte du serveur qui reçoit vos emails.

**Port POP3** : entrez le numéro du port POP3.

**Connexion APOP** : lorsque cette option est activée, vous vous connectez au serveur à l'aide du schéma d'identification APOP.

*Lorsque le protocole est IMAP4 :*

**Serveur IMAP4** : entrez l'adresse IP ou le nom d'hôte du serveur qui reçoit vos emails.

**Port IMAP4** : entrez le numéro du port IMAP4.

**Pièces jointes** : sélectionnez cette option pour télécharger les pièces jointes avec les emails.

**Emails max. récupérés** : définissez le nombre d'entêtes à récupérer sur le serveur.

• **Profil email** : sélectionnez le profil de connexion à utiliser pour les emails.

**Remarque** : Vous pouvez modifier les profils dans le menu **Réglages de connexion.**<br>▶ p. 61

**Messages push** *(Menu 1.9.4)* Vous pouvez modifier les paramètres de la réception des messages push par le serveur.

- **Recevoir** : définissez comment le téléphone traite les messages push.
- **Centre serveur** : entrez l'adresse du serveur dont vous souhaitez accepter les messages de configuration, lorsque l'option **Recevoir** est réglée sur **Définir un serveur** .

### **Messages d'infos** *(Menu 1.9.5)*

Vous pouvez modifier les paramètres de réception des messages d'informations.

- **Réception** : choisissez le mode de réception des messages d'information.
- **Liste des canaux** : indiquez les chaînes de diffusion dont vous souhaitez recevoir les messages d'information. Pour plus d'informations, contactez votre opérateur.
- **Langue** : choisissez vos langues préférées pour l'affichage des messages d'information.

### **Etat de la mémoire** *(Menu 1.0)*

Ce menu permet d'afficher les quantités de mémoire libre et occupée pour chaque type de message. Vous pouvez également connaître la quantité de mémoire utilisée par chaque dossier.
# Appareil photo 33

Vous pouvez utiliser l'appareil photo intégré à votre téléphone pour prendre des photos au format JPEG.

Pour y accéder, appuyez sur **OK** en mode veille et sélectionnez **Appareil photo** .

# **Remarques** :

- Ne prenez pas de photos de personnes sans leur autorisation.
- Ne prenez pas de cliché dans les endroits où les appareils photo sont interdits.
- Ne prenez pas de photos susceptibles de ne pas respecter la vie privée des individus.

# **Cliché unique** *(Menu 2.1)*

Vous pouvez photographier en mode Cliché unique.

**Remarque** : Lorsque vous prenez une photo à la lumière directe du soleil ou dans des conditions de surexposition, des zones d'ombres risquent d'apparaître sur l'image.

# **Prise unique**

- 1. Dans l'écran du menu Appareil photo, sélectionnez **Cliché unique** .
- 2. Lorsque l'appareil photo est activé et qu'une image apparaît à l'écran, placez-vous correctement par rapport à votre sujet et réglez l'objectif de l'appareil.

## **Remarques** :

- Faites attention de ne pas couvrir l'objectif avec votre main.
- Inclinez et tournez le téléphone jusqu'à ce que le sujet apparaisse au centre de l'image.
- 3. Pour effectuer un zoom avant ou arrière, tournez la molette. (Non disponible avec la taille d'image maximum, 640x480)
- 4. Appuyez sur **ENVOYER** ou **OK** pour déclencher la prise de photo. La photo est enregistrée dans le dossier **Photos** .

## **Options photographiques**

Après l'enregistrement d'une photo, appuyez sur **OK** pour accéder aux fonctions suivantes:

- **Nouvelle prise** : revenez en mode prise de vue.
- **Envoyer par** : envoyez la photo par MMS, email ou Bluetooth.
- **Définir comme Photo appelant** : associez la photo à l'identification d'un correspondant inscrit dans votre répertoire (et plus précisément dans la mémoire du téléphone.)
- **Supprimer** : effacez la photo sélectionnée.
- **Renommer** : modifiez le nom de la photo.

#### 34 >> Appareil photo

- **Ouvrir Mes photos** : ouvrez le dossier **Mes photos**. p. 42
- **Protection** : empêchez la suppression du fichier sélectionné.
- **Propriétés** : affichez les propriétés de la photo.

## **Mode rafale** *(Menu 2.2)*

Vous pouvez prendre une série de clichés successifs en mode Rafale.

**Remarque** : Lorsque vous prenez une photo à la lumière directe du soleil ou dans des conditions de surexposition, des zones d'ombres risquent d'apparaître sur l'image.

#### **Prise d'une série de clichés en mode rafale**

- 1. Dans l'écran Appareil photo, sélectionnez **Mode rafale** .
- 2. Définissez le nombre de clichés à prendre.
- 3. Lorsque l'appareil photo est activé et qu'une image apparaît à l'écran, placez-vous correctement par rapport à votre sujet et réglez l'objectif de l'appareil.

#### **Remarques** :

- Faites attention de ne pas couvrir l'objectif avec votre main.
- Inclinez et tournez le téléphone jusqu'à ce que le sujet apparaisse au centre de l'image.
- 4. Tournez la molette pour effectuer un zoom avant ou arrière.
- 5. Appuyez sur **ENVOYER** ou **OK** pour déclencher la prise de photo. L'appareil prendra le nombre de clichés choisi consécutivement. Les clichés sont enregistrés dans le dossier **Photos** .

## **Options photographiques**

Après l'enregistrement d'une photo, appuyez sur **OK** pour accéder aux fonctions suivantes:<br> $\triangleright$  p. 33

### **Mode nocturne** *(Menu 2.3)*

Vous pouvez prendre des photos dans l'obscurité grâce au mode nocturne.

- 1. Dans l'écran Appareil photo, sélectionnez **Mode nocturne** .
- 2. Lorsque l'appareil photo est activé et qu'une image apparaît à l'écran, placez-vous correctement par rapport à votre sujet et réglez l'objectif de l'appareil.

#### **Remarques** :

- Faites attention de ne pas couvrir l'objectif avec votre main.
- Inclinez et tournez le téléphone jusqu'à ce que le sujet apparaisse au centre de l'image.
- 3. Tournez la molette pour effectuer un zoom avant ou arrière. (Non disponible avec la taille d'image maximum, 640x480)
- 4. Appuyez sur **ENVOYER** ou **OK** pour déclencher la prise de photo. Les clichés sont enregistrés dans le dossier **Photos**.

# **Options photographiques**

Après l'enregistrement d'une photo en mode nocturne, appuyez sur **OK** pour accéder aux fonctions suivantes: • p. 33

#### **Mes photos** *(Menu 2.4)*

Visualisez les photos que vous avez prises. p. 42

#### **Effets** *(Menu 2.5)*

Modifiez la tonalité des couleurs.

Lorsque vous sélectionnez une tonalité de couleur, elle est appliquée directement à l'aperçu.

#### **Réglages** *(Menu 2.6)*

Vous pouvez modifier les paramètres photographiques par défaut.

• **Taille cliché unique** : sélectionnez une taille d'image pour les clichés uniques.

- **Qualité cliché unique** : sélectionnez un paramètre de qualité d'image pour les clichés uniques.
- **Luminosité** : réglez le contraste de l'image.

# 36 **Navigateur WAP**

Le navigateur WAP (Wireless Application Protocol) de votre téléphone vous permet de surfer sur le Web sans fil. Via ce navigateur, vous pouvez accéder aux dernières informations et à un large choix de contenu multimédia.

Pour y accéder, appuyez sur **OK** en mode veille et sélectionnez **Navigateur WAP**.

### **Accueil** *(Menu 3.1)*

Ce menu permet de connecter le téléphone au réseau et de charger la page d'accueil de votre opérateur WAP.

## **Surfer sur le WAP**

- Pour faire défiler les éléments de la page, utilisez la molette.
- Pour sélectionner un élément, appuyez sur **OK** et choisissez **Sélectionner** .
- Pour revenir à la page précédente, appuyez sur **C** .

#### **Options des pages WAP**

Dans une page WAP, appuyez sur **OK** pour accéder aux fonctions suivantes :

- **Ouvrir le lien**: allez directement vers l'adresse URL.
- **Sélectionner** : sélectionnez un élément du navigateur.
- **Accueil** : revenez à la page d'accueil.
- **Favoris** : affichez la liste de vos sites WAP favoris.
- **Actualiser** : rechargez la page en cours pour actualiser son contenu.
- **Entrer une URL** : entrez une adresse WAP manuellement.
- **Afficher l'URL** : affichez l'adresse URL de la page WAP ouverte. Vous pouvez également définir la page en cours en tant que page d'accueil du navigateur WAP ou comme favori.
- **Vider la mémoire cache** : effacez le contenu de la mémoire cache.
- **Boîte de réception** : accédez aux messages push dans le navigateur.
- **Montrer les images** : affichez les images de la page ouverte.
- **Certificats** : affichez le certificat du navigateur Web. Vous pouvez aussi supprimer le certificat.

#### **Fermer le navigateur**

Appuyez sur **FIN** pour fermer le navigateur.

#### **Favoris** *(Menu 3.2)*

Ce menu permet d'enregistrer des adresses URL pour accéder ensuite rapidement à leurs sites Web.

#### **Ajouter un favori**

- 1. Sélectionnez **Nouveau**.
- 2. Sélectionnez **Entrer le nom** .
- 3. Saisissez le nom du favori et appuyez sur **OK** .
- 4. Sélectionnez **Entrez l'URL** .
- 5. Entrez une adresse URL, puis appuyez sur **OK** .
- 6. Sélectionnez **Enregistrer** .

## **Accéder à la page d'un favori**

Utiliser la molette pour faire défiler les favoris, puis pressez **OK** et **Aller à l'URL** .

## **Options des favoris**

Après l'enregistrement d'un favori, appuyez sur **OK** pour accéder aux fonctions suivantes :

- **Aller à l'URL** : accédez au site Web marqué comme favori.
- **Modifier** : modifiez l'adresse et le nom du favori.
- **Supprimer** : effacez le favori sélectionné.
- **Supprimer tout** : effacez tous les favoris.

## **Entrer une URL** *(Menu 3.3)*

Ce menu permet de saisir manuellement l'adresse d'un site Web et d'y accéder.

## **Réglages** *(Menu 3.4)*

Ce menu permet de sélectionner un profil de connexion pour l'accès au Web sans fil. Vous pouvez également modifier un profil.<br> $\triangleright$  p. 61

# **Vider la mémoire cache**

*(Menu 3.5)*

Ce menu permet d'effacer le contenu du cache (mémoire temporaire qui stocke les dernières pages Web consultées).

# <sup>38</sup> Agenda

La fonction Agenda vous permet d'organiser votre emploi du temps et vos tâches, d'afficher les événements manqués et d'enregistrer des mémos.

Pour ouvrir ce menu, appuyez sur **OK** en mode veille, puis choisissez **Agenda** .

## **Vue mensuelle** *(Menu 4.1)*

Ce menu vous permet d'organiser votre planning mensuel. Lorsque vous ouvrez le menu **Vue mensuelle**, la calendrier s'affiche avec la date du jour en surbrillance.

## **Sélectionner un jour**

Pour changer de jour, utilisez la molette.

#### **Entrer un nouveau rendez-vous**

- 1. Sélectionnez une date dans le calendrier.
- 2. Appuyez sur **OK** et sélectionnez **Rendez-vous** .

**Remarque** : Si des rendez-vous sont déjà inscrits à cette date, appuyez sur **OK** et sélectionnez **Créer** → **Rendez-vous**.

- 3. Entrez les renseignements ou modifiez les paramètres.
	- **Objet** : entrez l'intitulé de l'événement.
	- **Détails** : entrez les détails de l'événement.
- **Date de début** et **Heure de début** : entrez la date et l'heure de début.
- **Date de fin** et **Heure de fin** : entrez la date et l'heure de fin.
- **Emplacement** : entrez des renseignements sur le lieu de l'événement.
- **Alarme** : définissez de combien de temps l'alarme doit précéder l'événement. Si vous ne voulez pas d'alarme pour l'événement, sélectionnez **Désactivé** .
- **Expiration** : sélectionnez la date d'expiration.
- 4. Sélectionnez **Enregistrer** pour inscrire l'événement.

## **Entrer un anniversaire**

- 1. Sélectionnez une date dans le calendrier.
- 2. Appuyez sur **OK** et sélectionnez **Anniversaire** .

**Remarque** : Si des anniversaires sont déjà inscrits à cette date, appuyez sur **OK** et sélectionnez **Créer** → **Anniversaire**.

- 3. Entrez les renseignements ou modifiez les paramètres.
	- **Détails** : entrez les détails de l'événement.
	- **Date** : entrez la date.

• **Alarme** : définissez de combien de temps l'alarme doit précéder l'événement. Si vous ne voulez pas d'alarme pour l'événement, sélectionnez **Désactivé** .

**Remarque** : Si vous définissez une alarme pour l'anniversaire, elle sonnera à 8h00 le matin du jour dit.

- **Chaque année** : le téléphone peut vous rappeler l'événement chaque année.
- 4. Sélectionnez **Enregistrer** pour inscrire l'événement.

## **Entrer une tâche**

- 1. Sélectionnez une date dans le calendrier.
- 2. Appuyez sur **OK** et sélectionnez **Tâche** .

**Remarque** : Si des tâches sont déjà inscrites à cette date, appuyez sur **OK** et sélectionnez **Créer** → **Tâche**.

- 3. Entrez les renseignements ou modifiez les paramètres.
	- **Tâche** : entrez les détails de l'événement.
	- **Date** : entrez la date.
	- **Date d'échéance** : entrez la date à laquelle la tâche doit être terminée.
	- **Choix de priorité** : choisissez un niveau de priorité.

4. Sélectionnez **Enregistrer** pour inscrire l'événement.

## **Entrer un mémo**

- 1. Sélectionnez une date dans le calendrier.
- 2. Appuyez sur **OK** et sélectionnez **Mémo** .

**Remarque** : Si des mémos sont déjà inscrits à cette date, appuyez sur **OK** et sélectionnez **Créer** → **Mémo**.

- 3. Entrez les renseignements.
	- **Mémo** : saisissez un mémo
	- **Date** : entrez la date.
- 4. Sélectionnez **Enregistrer** pour inscrire l'événement.

## **Accéder à un événement**

1. Dans le calendrier, sélectionnez la date dont vous souhaitez consulter les événements.

Les icônes suivantes vous renseignent sur la nature des événements :

- *C* Rendez-vous
- **Anniversaire**
- $\equiv$  Mémo
- Tâche
- 2. Naviguez jusqu'à un événement, puis appuyez sur **OK** et sélectionnez **Voir** .
- 3. Utilisez la molette pour voir toutes les informations de l'événement.

## **Options des événements**

Dans les détails d'un événement, appuyez sur **OK** pour accéder aux fonctions suivantes :

- **Envoyer par** : envoyez l'événement par SMS, MMS, email ou Bluetooth.
- **Modifier** : modifiez l'événement.
- **Supprimer** : effacez l'événement.
- **Vue mensuelle** : ouvrez la vue mensuelle du calendrier.
- **Vue hebdomadaire** : ouvrez la vue hebdomadaire du calendrier.
- **Vue quotidienne** : ouvrez la vue journalière du calendrier.

# **Vue hebdomadaire** *(Menu 4.2)*

Ce menu permet d'afficher les événements de la semaine sélectionnée. Les cellules en surbrillance dans l'emploi du temps indiquent les rendez-vous prévus pour la semaine. Sélectionnez la case qui contient l'événement désiré.

# **Vue quotidienne** *(Menu 4.3)*

Ce menu permet d'afficher les événements de la date du jour. Sélectionnez l'événement désiré.

## **Rendez-vous** *(Menu 4.4)*

Ce menu affiche les rendez-vous que vous avez inscrits dans le calendrier. Si vous avez configuré l'option Alarme, l'icône **e** est activée.

## **Anniversaire** *(Menu 4.5)*

Ce menu permet d'afficher les anniversaires que vous avez inscrits dans le calendrier. Si vous avez configuré les options Chaque année et Alarme, les icônes  $\binom{n}{2}$  et **n** sont activées.

## **Tâche** *(Menu 4.6)*

Ce menu permet d'afficher les tâches que vous avez inscrites dans le calendrier.

La couleur de l'icône lindique la priorité de la tâche :

- Rouge pour une priorité élevée
- Bleu pour une priorité normale

La case d'état est cochée lorsque sa tâche est terminée (M). Pour changer l'état de la tâche dans la liste, appuyez sur **OK** et sélectionnez **Terminé** ou **Non terminé** .

#### **Mémo** *(Menu 4.7)*

Ce menu permet d'afficher les mémos que vous avez inscrits dans le calendrier.

# **Supprimer tout** *(Menu 4.8)*

Ce menu permet de supprimer tous les événements inscrits dans le calendrier en une seule opération.

## **Evénements manqués**

*(Menu 4.9)*

Lorsque vous ne répondez pas à l'alarme d'un rendez-vous ou d'un anniversaire, le téléphone la conserve jusqu'à votre confirmation et sa suppression.

# **Etat de la mémoire** *(Menu 4.0)*

Ce menu affiche le nombre maximum d'événements déjà inscrits dans le calendrier et le nombre pouvant encore être ajoutés.

# <sup>42</sup> Gestion des fichiers

Ce menu permet d'accéder à tous les fichiers stockés dans la mémoire du téléphone (images, vidéos, sonneries, sons et autres).

Pour y accéder, appuyez sur **OK** et sélectionnez **Gestion des fichiers** .

#### **Images** *(Menu 5.1)*

Ce menu affiche les photos prises avec le téléphone et les images téléchargées ou reçues dans des messages.

## **Afficher une image**

- 1. Sélectionnez un dossier d'images.
- 2. Sélectionnez une image.
- 3. Appuyez sur **OK** et sélectionnez **Voir** .
- 4. Utilisez la molette pour faire défiler les autres images.

## **Diaporama**

Vous pouvez afficher les photos d'un dossier dans un diaporama, présentation de chaque cliché l'un après l'autre.

- 1. Sélectionnez le dossier **Photos** .
- 2. Appuyez sur **OK**, puis choisissez **Diaporama**. Le diaporama commence.
- 3. Appuyez sur **C** pour l'interrompre.

# **Options des images**

Lorsqu'une image est affichée. appuyez sur **OK** pour accéder aux fonctions suivantes :

- **Liste** : affichez la liste des fichiers.
- **Envoyer par** : envoyez ce fichier par MMS, email ou Bluetooth.
- **Photo appelant** : le fichier servira d'identification pour un correspondant inscrit dans le répertoire.
- **Supprimer** : effacez le fichier.
- **Renommer** : modifiez le nom du fichier.
- **Déplacer dans Images favorites**/**Déplacer dans Images téléchargées/Déplacer dans Mes photos** : déplacez l'image dans un autre dossier.
- **Verrouiller**/**Déverrouiller** : protégez ce fichier contre toute tentative de suppression, ou déverrouillez-le.
- **Propriétés** : affichez les propriétés du fichier.

## **Sons** *(Menu 5.2)*

Ce menu affiche les mémos vocaux enregistrés avec le téléphone et les fichiers audio téléchargés ou reçus dans des messages.

## **Ecouter un son**

- 1. Sélectionnez un dossier de fichiers audio.
- 2. Sélectionnez un son.
- 3. Appuyez sur **OK**, puis choisissez **Lecture** .

Pour les mémos vocaux, voir **Mémo vocal. ▶** p. 50

### **Options audio**

Lors de l'écoute d'un son, appuyez sur **OK** pour accéder aux fonctions suivantes :

- **Liste** : affichez la liste des fichiers.
- **Envoyer par** : envoyez ce fichier par MMS, email ou Bluetooth.
- **Supprimer** : effacez le fichier sélectionné.
- **Renommer** : modifiez le nom du fichier.
- **Déplacer dans Sons favoris**/ **Déplacer dans Sons téléchargés** /**Déplacer dans Liste vocale** : déplacez le fichier dans un autre dossier.
- **Verrouiller**/**Déverrouiller** : protégez ce fichier contre toute tentative de suppression, ou déverrouillez-le.
- **Propriétés** : affichez les propriétés du fichier.

#### **Autres fichiers** *(Menu 5.3)*

Ce menu contient les fichiers qui ne sont pas pris en charge par le téléphone. Ils ne peuvent pas être ouverts par le téléphone.

Appuyez sur **OK** pour accéder aux fonctions suivantes :

- **Envoyer par** : envoyez le fichier par email ou Bluetooth.
- **Supprimer** : effacez le fichier sélectionné.
- **Supprimer tout** : effacez tous les fichiers.
- **Propriétés** : affichez les propriétés du fichier.

### **Etat de la mémoire** *(Menu 5.4)*

Vous pouvez connaître la quantité totale de mémoire disponible et occupée par chaque dossier de fichiers multimédia.

# 44 Répertoire

Vous pouvez stocker des numéros de téléphone dans la mémoire de votre téléphone et les copier dans la carte SIM. Bien que distinctes, les mémoires de la carte SIM et du téléphone sont utilisées conjointement en une seule entité appelée Répertoire.

Pour accéder à ce menu, appuyez sur **OK** en mode veille et sélectionnez **Répertoire** .

## **Liste des contacts** *(Menu 6.1)*

Ce menu permet de rechercher des contacts dans le répertoire.

## **Rechercher un contact**

- 1. Entrez le premier caractère du nom recherché et faites défiler jusqu'au nom dans la liste proposée.
- 2. Pour composer le numéro, appuyez sur **ENVOYER** .

S'il y a plusieurs numéros pour un même nom, vous pouvez faire défiler les numéros grâce à la molette.

3. Pour voir les informations du contact, appuyez sur **OK** et sélectionnez **Voir** .

## **Options du répertoire**

Lorsque les coordonnées d'un contact sont affichées, appuyez sur **OK** pour accéder aux fonctions suivantes:

**Remarque** : Selon le type de numéro que vous sélectionnez, les options peuvent varier.

- **Appeler** : composez le numéro.
- **Envoyer un message** : envoyez un SMS ou un MMS au numéro sélectionné.
- **Envoyer Email** : envoyez un email à l'adresse électronique sélectionnée.
- **Envoyer le n°-** : envoyez le numéro par SMS, MMS ou email.
- **Envoyer adresse** : envoyez l'adresse électronique par SMS, MMS ou email.
- **Envoyer la carte de visite par** : envoyez les coordonnées du contact par SMS, MMS, email ou Bluetooth.
- **Modifier** : modifiez les coordonnées du contact affiché.
- **Supprimer le N°** : effacez le numéro sélectionné.
- **Supprimer l'adresse**: effacez l'adresse email sélectionnée.
- **Supprimer le contact** : retirez le contact sélectionné du répertoire.

## **Ajouter un contact** *(Menu 6.2)*

Ce menu permet de créer de nouveaux contacts dans le répertoire.

- 1. Modifiez les paramètres ou entrez des renseignements sur le contact.
	- $\mathbb{R}$  : renseignez le nom de la personne.
	- **E** : ajoutez un numéro de téléphone mobile.
	- entrez un numéro de téléphone fixe.
- **ille** : entrez un numéro de téléphone professionnel.
- $\bullet$   $\circ$  : entrez une adresse électronique.
- $\boxed{\bullet}$  : affectez une image à afficher lorsque vous recevez un appel de cette personne.
- **Q** : affectez le numéro à un groupe d'appels.
- 2. Sélectionnez **Enregistrer** pour enregistrer le contact.

## **Groupes d'appel** *(Menu 6.3)*

Ce menu permet de classer vos contacts dans des groupes d'appel.

#### **Créer un nouveau groupe d'appels**

Saisissez le nom du groupe et appuyez sur **OK** .

## **Ajouter des membres à un groupe d'appels**

- 1. Sélectionnez un groupe d'appels.
- 2. Sélectionnez **Afficher les membres** → **Ajouter des membres**. La liste du répertoire s'affiche.
- 3. Sélectionnez le contact à ajouter au groupe d'appels.
- 4. Pour ajouter d'autres membres, sélectionnez **Ajouter des membres** → un contact.

## **Gérer les groupes d'appels**

Dans la liste des groupes, appuyez sur **OK** pour accéder aux fonctions suivantes :

- **Afficher les membres** : affichez les membres du groupe d'appels sélectionné.
- **Renommer le groupe** : modifiez le nom du groupe.
- **Supprimer** : supprimez le groupe sélectionné. Ses membres ne seront pas supprimés du répertoire.
- **Supprimer tout** : supprimez tous les groupes.

## **Numérotation rapide** *(Menu 6.4)*

Ce menu permet d'attribuer une touche numérique (2 à 9) à huit numéros fréquemment utilisés.

#### **Attribuer des entrées de numérotation rapide**

- 1. Sélectionnez une touche numérique entre **2** et **9**. La touche **1** est réservée à votre serveur de messagerie vocale.
- 2. Sélectionnez le contact désiré dans la liste.
- 3. S'il y a plusieurs numéros, sélectionnez-en un.

#### **Gérer la numérotation rapide**

Dans l'écran Numérotation rapide, appuyez sur **OK** pour accéder aux fonctions suivantes:

- **Modifier** : affectez un autre numéro à une touche déjà attribuée.
- **Supprimer** : effacez le paramètre de numérotation rapide.

#### **Appeler via la numérotation rapide**

Maintenez la touche appropriée enfoncée en mode veille.

# **Ma carte de visite** *(Menu 6.5)*

Ce menu permet de créer votre propre carte de visite et de l'envoyer à d'autres personnes.

### **Enregistrer votre carte de visite**

La procédure de création d'une carte de visite est identique à celle qui permet d'enregistrer un contact dans la mémoire du téléphone.<br>▶ p. 44

# **Options des cartes de visite**

Après l'enregistrement de la carte de visite, appuyez sur **OK** pour accéder aux fonctions suivantes :

- **Envoyer n°-** : envoyez le numéro par SMS, MMS ou email.
- **Envoyer la carte de visite par** : envoyez la carte de visite par SMS, MMS, email ou Bluetooth, sous forme de pièce jointe.
- **Modifier** : modifiez le contenu de la carte.

• **Supprimer** : supprimez la carte de visite.

## **Définir numéro personnel**

*(Menu 6.6)*

Cette fonction vous permet de vérifier cos propres numéros de téléphone et de les nommer. Les changements effectués ici n'affectent en rien les numéros présents dans la carte SIM.

## **Réglages** *(Menu 6.7)*

Ce menu permet de modifier la méthode de recherche des numéros dans le répertoire.

# **Copier sur la SIM** *(Menu 6.8)*

Ce menu permet de copier dans la carte SIM le contact sélectionné dans la mémoire du téléphone.

# **Tout copier sur le mobile**

*(Menu 6.9)*

Ce menu permet de copier dans la mémoire du téléphone tous les contacts qui sont stockés dans la carte SIM.

# **Supprimer tout** *(Menu 6.0)*

Ce menu permet de supprimer tous les contacts de la carte SIM ou tous les contacts de la mémoire du téléphone et de la carte SIM.

## **Etat de la mémoire** *(Menu 6. \*)*

Ce menu permet d'afficher le nombre de contacts enregistrés dans le répertoire.

## **Numéro de service** *(Menu 6. )*

Ce menu permet d'afficher la liste des services spéciaux accordés par votre opérateur, dont les numéros des services d'urgence, de l'annuaire et de la messagerie vocale. Ce menu n'est disponible que si votre carte SIM prend en charge les services spéciaux SDN.

Naviguez jusqu'au numéro désiré, puis appuyez sur **ENVOYER** .

# <sup>48</sup> Journal des appels

Ce menu vous permet de consulter les appels en absence, composés ou reçus, ainsi que la durée et le coût de vos communications, si votre carte SIM gère cette fonction.

Pour y accéder, appuyez sur **OK** en mode veille et sélectionnez **Journal des appels** .

#### **Appels récents** *(Menu 7.1)*

Ce menu présente les derniers appels composés, en absence ou reçus.

## **Consulter un journal d'appels**

- 1. Utilisez la molette pour naviguer dans la liste des appels.
- 2. Naviguez jusqu'au journal d'appels désiré et appuyez sur **ENVOYER** pour composer un numéro ou appuyez sur **OK** et sélectionnez **Détails** pour afficher les détails d'un appel.

## **Options du journal d'appels**

Dans les détails d'un appel, appuyez sur **OK** pour accéder aux fonctions suivantes :

- **Appeler** : composez le numéro.
- **Utiliser le numéro** : éditez ou sauvez le numéro.
- **Enregistrer le N°** : enregistrez le numéro dans le répertoire.
- **Ajouter un N°** : ajoutez ce numéro à un contact déjà inscrit dans le répertoire.
- **Envoyer message** : envoyez un SMS ou un MMS au numéro sélectionné.
- **Supprimer** : effacez le journal des appels.

## **Appels en absence** *(Menu 7.2)*

Ce menu affiche les derniers appels reçus auxquels vous n'avez pas répondu.

## **Appels émis** *(Menu 7.3)*

Ce menu affiche les numéros des dernières personnes que vous avez appelées.

## **Appels reçus** *(Menu 7.4)*

Ce menu affiche les numéros des dernières personnes qui vous ont appelé.

## **Supprimer tout** *(Menu 7.5)*

Ce menu permet d'effacer le contenu de tous les journaux pour chaque type d'appel.

## **Durée des appels** *(Menu 7.6)*

Ce menu affiche la durée des appels composés et reçus. La durée réelle facturée par votre opérateur peut varier.

• **Durée du dernier appel** : affichez la durée de votre dernier appel.

- **Total des appels émis** : vérifiez la durée totale des appels composés.
- **Total des appels reçus** : affichez la durée totale de tous les appels reçus.

Pour réinitialiser les compteurs:

- 1. Appuyez sur **OK** et sélectionnez **Supprimer tout** .
- 2. Entrez le mot de passe du téléphone, puis appuyez sur **OK** .

**Remarque** : Le mot de passe par défaut est **00000000**. Vous pouvez le modifier. p. 61

# <sup>50</sup> Applications

Ce menu vous permet d'enregistrer des mémos vocaux, régler le fuseau horaire ou utiliser votre téléphone comme une calculatrice ou un convertisseur. Vous pouvez également synchroniser votre téléphone avec les données calendrier d'un ordinateur.

Pour accéder à ce menu, appuyez sur **OK** en mode veille et sélectionnez **Applications** .

#### **Mémo vocal** *(Menu 8.1)*

Ce menu vous permet d'enregistrer des mémos vocaux. La durée d'un mémo vocal peut atteindre une heure.

#### **Enregistrer un mémo vocal**

- 1. Pour commencer l'enregistrement, appuyez sur **ENVOYER**, ou appuyez sur **OK** et choisissez **Enregistrer**.
- 2. Parlez dans le microphone. Pour arrêter momentanément l'enregistrement, appuyez sur **ENVOYER** ou sur **OK**. Pour reprendre l'enregistrement, sélectionnez **Continuer l'enregistrement** dans la liste des options.
- 3. Lorsque vous avez terminé, appuyez sur **ENVOYER** ou **OK** et sélectionnez **Arrêter**. Le mémo vocal est automatiquement sauvegardé.

4. Appuyez sur **ENVOYER** pour l'écouter.

#### **Options des mémos vocaux**

Après l'enregistrement, appuyez sur **OK** pour accéder aux options suivantes :

- **Lecture** : écoutez le mémo.
- **Envoyer par** : envoyez le mémo vocal par MMS, email ou Bluetooth.
- **Nouvel enregistrement** : revenez en mode Enregistrement pour un nouveau mémo vocal.
- **Aller à Liste vocale** : accédez aux mémos vocaux que vous avez enregistrés.
- **Supprimer** : effacez le mémo vocal.
- **Renommer** : modifiez le nom du mémo vocal.
- **Verrouiller**/**Déverrouiller** : protégez le mémo vocal contre toute suppression.
- **Propriétés** : affichez les propriétés du mémo vocal.

#### **Ecouter un mémo vocal**

- 1. Dans l'écran Mémo vocal, appuyez sur **OK** et sélectionnez **Aller à Liste vocale** .
- 2. Sélectionnez un mémo vocal et appuyez sur **Lecture**. Sa lecture commence.

Pendant l'écoute :

- Pour ajuster le volume, tournez la molette.
- Pour interrompre la lecture, appuyez sur **ENVOYER**. Pour reprendre la lecture, appuyez de nouveau sur **ENVOYER** .
- Pour arrêter la lecture, appuyez sur **OK** et sélectionnez **Arrêter** .

#### **Changer les réglages du dictaphone**

Vous pouvez sélectionner une durée avant de démarrer l'enregistrement.

Dans l'écran Mémo vocal, appuyez sur **OK** et sélectionnez **Réglages**. • **Format pour MMS** :

- enregistrez un mémo vocal destiné à être ajouté à un MMS.
- **Format pour email** : enregistrez un mémo vocal destiné à être ajouté à un email.
- **Maximum** : enregistrez jusqu'à une heure de mémo vocal.

## **Fuseaux horaires** *(Menu 8.2)*

Ce menu permet de connaître l'heure dans une autre partie du monde.

Dans l'écran de la carte mondiale, utilisez la molette pour sélectionner le fuseau horaire désiré. A chaque nouveau fuseau horaire, l'heure et la date locales apparaissent.

## **Réveil** *(Menu 8.3)*

Ce menu permet de programmer des alarmes. Le réveil matin n'est pas affecté par les paramètres du profil.

### **Programmer une alarme**

- 1. Sélectionnez le type de réveil.
- 2. Sélectionnez une option du réveil.
	- **Alarme** : activez l'alarme.
	- **Heure** : saisissez l'heure de la sonnerie à l'aide de la molette.
	- **Répéter** : choisissez une option de répétition.
	- **Choix sonnerie** : sélectionnez une tonalité.
- 3. Sélectionnez **Enregistrer** pour conserver ces réglages.

## **Eteindre le réveil**

Lorsque l'alarme sonne, choisissez l'une des options suivantes pour l'éteindre :

- Sélectionnez **Confirmer** .
- Sélectionnez **Rappeler** ou n'importe quelle touche pour le faire resonner dans 5 minutes. Vous pouvez répéter cette opération à cinq reprises.

## 52 > Applications

#### **Calculatrice** *(Menu 8.4)*

Ce menu permet d'effectuer les opérations arithmétiques de base : addition, soustraction, multiplication et division.

- 1. Entrez le premier nombre de l'opération. Pour insérer une virgule, utilisez la molette puis appuyez sur **OK** .
- 2. Déplacez le curseur avec la molette pour insérer l'opérateur du calcul, puis appuyez sur **OK** .
- 3. Entrez le deuxième nombre.
- 4. Pour afficher le résultat, appuyez sur **OK** lorsque le signe égal (=) est sélectionné.
- 5. Si nécessaire, recommencez à partir de l'étape 2 pour continuer le calcul.

## **Convertisseur de devises**

*(Menu 8.5)*

Ce menu permet de convertir des devises.

- 1. Sélectionnez **Unité** sur la première ligne, puis l'unité d'origine à l'aide de la molette.
- 2. Descendez et sélectionnez le champ de saisie.
- 3. Entrez la valeur à convertir et appuyez sur **OK** .

Appuyez sur  $*$  pour insérer une virgule.

4. Sélectionnez **Unité** dans la ligne inférieure, puis l'unité cible. Le résultat de la conversion s'affiche à l'écran.

**Remarque** : Vous pouvez modifier le taux de change en sélectionnant **Fixer le taux de change** .

## **Synchronisation PIM** *(Menu 8.6)*

Ce menu permet de synchroniser vos données personnelles avec celles des applications équivalentes de votre ordinateur à l'aide du logiciel WideSync.

#### **Créer un profil de synchronisation**

- 1. Sélectionnez **Nouveau profil** .
- 2. Renseignez les propriétés suivantes pour le profil :
	- **Nom du profil** : nommez le profil.
	- **Données à synchroniser** : sélectionnez les applications à synchroniser.
	- **Type de synchronisation** : sélectionnez un type de synchronisation.
- 3. Sélectionnez **Enregistrer** pour enregistrer le profil.

**Remarque** : Vous pouvez ajouter jusqu'à cinq profils.

## **Démarrer la synchronisation**

- 1. Assurez-vous que les logiciels MS Outlook et WideSync sont installés sur votre ordinateur, et que les deux appareils, téléphone et ordinateur, sont connectés par un câble USB ou par une liaison Bluetooth active.
- 2. Lancez MS Outlook.
- 3. Dans l'écran Synchronisation PIM, sélectionnez un profil.
- 4. Appuyez sur **OK** et sélectionnez **Démarrer la synchronisation** .

### **Options de synchronisation**

Dans la liste des profils de synchronisation, appuyez sur **OK** pour accéder aux fonctions suivantes :

- **Démarrer la synchronisation** : commencez la synchronisation avec le profil sélectionné.
- **Afficher le résultat** : présente le résultat de la dernière synchronisation.
- **Nouveau profil de synchronisation** : créez un nouveau profil.
- **Modifier le profil de synchronisation** : modifiez les propriétés du profil sélectionné.
- **Supprimer** : effacez le profil sélectionné.
- **Supprimer tout** : effacez tous les profils.

# <sup>54</sup> Réglages

Ce menu permet de personnaliser les réglages de votre téléphone. Vous pouvez également rétablir ses réglages d'origine.

Pour accéder à ce menu, appuyez sur **OK** en mode veille et sélectionnez **Réglages** .

## **Date & heure** *(Menu 9.1)*

Ce menu permet de modifier les réglages de la date et de l'heure pour votre téléphone. • **Heure** : saisissez l'heure à l'aide

- de la molette.
- **Date** : saisissez la date à l'aide de la molette.
- **Fuseau horaire** : sélectionnez votre fuseau horaire. Déplacez le curseur sur la ville qui correspond à votre région à l'aide de la molette puis appuyez sur **OK** .
- **Format de l'heure** : sélectionnez le format 12 heures ou 24 heures.

## **Réglages du téléphone**

*(Menu 9.2)*

De nombreuses fonctions du système de votre téléphone vous permettent d'effectuer des réglages personnalisés.

#### **Langue** *(Menu 9.2.1)*

Ce menu permet de choisir parmi les nombreuses langues d'affichage proposées.

#### **Rotation de l'écran** *(Menu 9.2.2)*

Ce menu permet de faire pivoter l'affichage de l'écran de 180 degrés.

#### **Clapet automatique** *(Menu 9.2.3)* Configurez l'activation semiautomatique du clapet.

**Remarque** : Cette fonction est désactivée lorsque la batterie est insuffisamment chargée.

#### **Rappel automatique** *(Menu 9.2.4)*

Votre téléphone effectuera jusqu'à dix tentatives de rappel d'un numéro après un essai infructueux.

#### **Clapet actif** *(Menu 9.2.5)*

Ce menu permet de décrocher en ouvrant simplement le téléphone.

#### **Toutes touches** *(Menu 9.2.6)*

Ce menu vous permet de décrocher en appuyant sur n'importe quelle touche, sauf **FIN** et **OK** .

Lorsque cette option est paramétrée sur **Désactivé**, vous devez appuyer sur **ENVOYER** ou appuyer sur **OK** puis sélectionner **Accepter** pour répondre à un appel.

#### **Affichage** *(Menu 9.3)*

Ce menu permet de modifier l'affichage et l'éclairage de l'écran.

#### **Fond d'écran** *(Menu 9.3.1)*

Vous pouvez changer le type de fond d'écran qui s'affiche en mode veille.

### **Luminosité** *(Menu 9.3.2)*

Vous pouvez adapter la luminosité de l'écran en fonction des différentes conditions d'éclairage.

## **Rétroéclairage** *(Menu 9.3.3)*

Ce menu permet de régler la durée d'activation du rétroéclairage.

## **Rétroéclairage partiel**

*(Menu 9.3.4)*

Ce menu permet de fixer la durée de persistance du mode obscurci après l'extinction du rétroéclairage. Après la durée prédéfinie, l'écran s'éteint entièrement.

## **Sonneries** *(Menu 9.4)*

Ce menu permet de personnaliser les réglages sonores selon vos préférences.

- **Appels entrants** : choisissez une sonnerie pour les appels.
- **Volume**: choisissez le niveau sonore de la sonnerie.
- **Type de sonnerie** : sélectionnez le type d'alerte qui vous signalera l'arrivée des appels.

**Silence** : la sonnerie ne se déclenche pas.

**Mélodie** : le téléphone sonne en jouant la mélodie sélectionnée.

**Vibreur** : le téléphone vibre sans sonner.

### **Vibreur et mélodie** : le

téléphone vibre puis sonne après quelques secondes.

- **Son des messages** : choisissez la sonnerie qui signalera l'arrivée des messages.
- **Type de sonnerie messages** : sélectionnez le type d'alerte qui vous signalera l'arrivée des messages.
- **Signal d'appel** : le téléphone émet un bip à l'arrivée d'un message ou d'une alarme pendant que vous êtes en ligne.
- **Mode discret** : ce menu permet de choisir le type d'alerte utilisé par le téléphone en mode silencieux.

## **Services réseau** *(Menu 9.5)*

Ce menu permet d'accéder aux différents services de votre réseau téléphonique. Au besoin, contactez votre opérateur pour connaître leur disponibilité et vous y abonner.

#### **Renvoi d'appel** *(Menu 9.5.1)*

Ce service réseau permet de rediriger les appels entrants vers le numéro de votre choix.

- 1. Sélectionnez une option du renvoi d'appel :
	- **Renvoi inconditionnel** : tous les appels sont renvoyés.
	- **Occupé** : les appels sont renvoyés lorsque vous êtes déjà en ligne.
- 56 >> Réglages
	- **En absence** : les appels sont redirigés lorsque vous ne répondez pas.
	- **Inaccessible** : les appels sont redirigés lorsque vous vous trouvez dans une zone non couverte par votre opérateur et lorsque votre téléphone est éteint.
	- **Annuler tout** : annulez toutes les options du transfert d'appel.
	- 2. Sélectionnez le type d'appels à renvoyer.
	- 3. Sélectionnez **Activer**. Pour interrompre le transfert d'appel, sélectionnez **Désactiver** .
	- 4. Passez à la ligne **Renvoi vers** .
	- 5. Entrez le numéro de téléphone qui doit recevoir vos appels redirigés, puis appuyez sur **OK** .
	- 6. Si vous avez sélectionné **En absence**, passez à la ligne **Délai**  et choisissez le délai d'attente du réseau avant le renvoi d'un appel.

**Interdiction d'appel** *(Menu 9.5.2)* Ce service réseau vous permet de restreindre vos communications.

- 1. Sélectionnez une option d'interdiction d'appel :
	- **Tous les appels sortants** : interdit tous les appels sortants.
- **Appels internationaux** : interdit les appels à l'étranger.
- **Internationaux sauf origine** : à l'étranger, seuls les numéros du pays où vous vous trouvez peuvent être appelés, ainsi que ceux de votre pays d'origine.
- **Tous les appels entrants** : vous ne pouvez recevoir aucun appel.
- **Appels entrants à l'étranger** : vous ne pouvez recevoir aucun appel lorsque vous utilisez votre téléphone à l'étranger.
- **Annuler tout** : désactive tous les réglages d'interdiction d'appel. Les appels peuvent être émis et reçus de faàon normale.
- **Modifier mot de passe** : changez le mot de passe d'interdiction d'appel fourni par votre opérateur.
- 2. Sélectionnez le type d'appels à interdire.
- 3. Sélectionnez **Activer**. Pour interrompre l'interdiction d'appel, sélectionnez **Désactiver** .
- 4. Saisissez le mot de passe d'interdiction d'appel fourni par votre opérateur, puis appuyez sur **OK** .

## **Signal d'appel** *(Menu 9.5.3)*

Ce service réseau vous signale qu'une autre personne cherche à vous joindre quand vous êtes déjà en ligne.

- 1. Sélectionnez le type d'appels concerné par cette option.
- 2. Sélectionnez **Activer**. Pour interrompre le signal d'appel, sélectionnez **Désactiver**.

## **Sélection réseau** *(Menu 9.5.4)*

Ce service vous permet d'indiquer si le choix du réseau à utiliser lorsque vous êtes en dehors de votre zone de couverture s'effectue automatiquement ou manuellement.

Vous pouvez utiliser un réseau différent du vôtre si un contrat d'itinérance a été conclu entre les deux opérateurs.

# **Présentation du numéro**

*(Menu 9.5.5)*

Ce service vous permet de refuser d'afficher votre numéro de téléphone sur l'écran de la personne appelée.

Si vous choisissez l'option **Par défaut**, le téléphone utilise le réglage du réseau.

**Remarque** : Dans certains réseaux, il est impossible de modifier la présentation du numéro .

# **Serveur messagerie vocale**

*(Menu 9.5.6)*

Ce menu permet de stocker le numéro de votre serveur de messagerie vocale et de consulter votre répondeur.

**Remarque** : Avant de pouvoir accéder à votre répondeur, vous devez fournir le numéro du serveur vocal. Votre opérateur téléphonique doit vous communiquer ce numéro.

- **Appeler messagerie vocale** : connectez-vous au serveur vocal pour écouter vos messages. Pour accéder plus rapidement à ce service, maintenez la touche **1** enfoncée quelques secondes en mode veille.
- **Numéro du serveur vocal** : mémorisez ou modifiez le numéro du serveur de messagerie vocale.

#### **Groupe d'utilisateurs** *(Menu 9.5.7)*

Ce menu vous permet de limiter vos appels entrants et sortants à un groupe d'utilisateurs sélectionnés. Pour plus d'informations sur la création d'un groupe fermé, contactez votre opérateur.

• **Liste d'index** : activez, ajoutez ou supprimez des numéros d'index de groupe. Appuyez sur **OK** pour accéder aux fonctions de configuration d'une liste d'index.

- 58 >> Réglages
	- **Accès extérieur** : autorisez l'accès aux numéros qui ne font pas partie du groupe fermé. Cette option dépend de votre abonnement au service de Groupe fermé.
	- **Groupe prédéfini** : activez le groupe fermé par défaut si vous en avez défini un avec votre opérateur. Lorsque vous appellerez un correspondant, vous aurez la possibilité d'utiliser ce groupe par défaut sans avoir à le sélectionner dans la liste.

### **Choix de la bande** *(Menu 9.5.8)*

Pour que votre téléphone émette et reçoive des appels, il doit être connecté à un réseau opérationnel. Votre appareil est compatible avec les types de réseau suivants : GSM 1900 et GSM 900/1800 mixte.

Le pays dans lequel vous avez acheté votre téléphone détermine la bande utilisée par défaut. Lorsque vous voyagez à l'étranger, pensez à régler la bande appropriée à l'aide de la procédure suivante.

## **Bluetooth** *(Menu 9.6)*

Grâce à la technologie Bluetooth, votre téléphone peut se connecter à d'autres périphériques Bluetooth sans aucun branchement physique et vous pouvez échanger du contenu avec d'autres appareils, téléphoner en gardant les mains libres et contrôler votre téléphone à distance.

La technologie Bluetooth permet de connecter, sans fil et gratuitement, tous les appareils compatibles Bluetooth présents dans un rayon de 10 mètres. Les appareils Bluetooth échangeant leurs données à l'aide d'ondes hertziennes, ils n'ont pas besoin d'être alignés visuellement pour communiquer.

#### **Remarques** :

- Si des obstacles se trouvent entre les deux appareils, la distance de fonctionnement peut être réduite.
- La fonction Bluetooth est indisponible pendant l'utilisation des fonctionnalités multimédia, telles que le dictaphone et l'appareil photo, et vice versa.
- Certains périphériques peuvent ne pas être compatibles avec votre téléphone.

#### **Configurer la fonction Bluetooth**

Le menu **Bluetooth** offre les options suivantes :

- **Activation** : activez ou désactivez la fonction Bluetooth.
- **Mes périphériques** : recherchez les appareils Bluetooth connectables.
- **Visibilité du terminal** : autorisez les autres périphériques Bluetooth à détecter votre téléphone.
- **Nom du téléphone** : attribuez un nom Bluetooth à votre téléphone ; il s'affichera sur les autres périphériques.
- **Mode sécurisé** : déterminez si le téléphone demande votre confirmation pour autoriser d'autres périphériques à accéder à vos données.
- **Services Bluetooth** : affichez la liste des services Bluetooth disponibles.

### **Rechercher un périphérique Bluetooth et s'y connecter**

- 1. Dans les options Bluetooth, choisissez **Mes périphériques** .
- 2. Sélectionnez **Rechercher de nouveaux périphériques** .

Après la recherche, la liste des appareils accessibles s'affiche. Les icônes suivantes vous renseignent sur leur type :

- 图 Téléphone portable
- **A** Ordinateur
- G Kit piéton ou kit mains libres pour voiture
- **E** Assistant numérique (PDA)
- $\blacksquare$  Imprimante
- **In Appareil non reconnu**

La couleur de l'icône indique l'état du périphérique :

- Gris pour les appareils non associés
- Bleu pour les appareils associés
- Rouge pour les appareils actuellement connectés à votre téléphone
- 3. Sélectionnez un périphérique.
- 4. Entrez le code PIN Bluetooth, puis appuyez sur **OK**. Ce code ne sert qu'une fois et vous n'avez pas à le mémoriser.

Lorsque l'utilisateur de l'autre périphérique entre le même code, l'association des deux appareils est effective.

**Remarque** : Certains périphériques, notamment les oreillettes et les kits mains libres pour voiture, possèdent un code PIN Bluetooth fixe, par exemple **0000**. Si c'est le cas de l'appareil auquel vous souhaitez vous connecter, vous devez saisir ce code.

# **Options des périphériques**

Dans la liste des périphériques associés, naviguez jusqu'à l'appareil désiré et appuyez sur **OK** pour accéder aux options suivantes :

**Remarque** : Les options disponibles dépendent du type de périphérique associé.

- 60 >> Réglages
	- **Connecter** : connectez votre téléphone au périphérique sélectionné. Vous devez saisir le code PIN Bluetooth.
	- **Déconnecter** : mettez fin à la liaison avec le périphérique.
	- **Parcourir les fichiers** : recherchez des données dans l'autre périphérique et importezles directement dans votre téléphone.
	- **Liste des services** : affichez la liste des services Bluetooth disponibles avec le périphérique sélectionné.
	- **Renommer** : modifiez le nom du périphérique.
	- **Autoriser périphérique** / **Interdire périphérique** : choisissez si le système doit demander votre autorisation lorsque d'autres périphériques tentent de se connecter à votre téléphone.
	- **Supprimer** : retirez le périphérique sélectionné de la liste.
	- **Supprimer tout** : retirez tous les périphériques de la liste.

## **Envoyer des données via Bluetooth**

- 1. Activez la fonction Bluetooth.
- 2. Sélectionnez l'application qui contient l'élément à envoyer, **Répertoire**, **Gestion fichiers** ou **Agenda**.
- 3. Naviguez jusqu'à l'élément désiré.
- 4. Appuyez sur **OK**, puis choisissez **Envoyer par** ou **Envoyer la carte de visite par** → **Bluetooth** .

Le téléphone recherche tous les périphériques présents dans le périmètre et en affiche la liste.

- 5. Sélectionnez un périphérique.
- 6. Si nécessaire, entrez le code PIN Bluetooth requis pour l'association, puis appuyez sur **OK** .

#### **Recevoir des données via Bluetooth**

Pour ce faire, la fonction Bluetooth de votre téléphone doit être activée.

- 1. Activez la fonction Bluetooth.
- 2. Activez la visibilité du téléphone.
- 3. Si un périphérique Bluetooth non autorisé envoie des données à votre téléphone, un message de confirmation apparaît à l'écran. Pour accepter les données, appuyez sur **OK** .

# **Sécurité** *(Menu 9.7)*

Ce menu permet de protéger votre appareil contre les utilisations non autorisées en gérant les différents codes d'accès du téléphone et de la carte SIM.

**Remarque** : Si vous saisissez un code PIN/PIN2 incorrect à trois reprises, votre carte SIM est automatiquement bloquée. Pour la débloquer, vous devez saisir votre code PUK ou PUK2 (Personal Unblocking Key). Ces codes sont fournis par votre opérateur téléphonique.

# **Vérification du code PIN**

*(Menu 9.7.1)*

Le code PIN (code personnel d'identification de 4 à 8 chiffres) protège votre carte SIM contre les utilisations non autorisées. Lorsque cette fonction est activée, le téléphone réclame ce code à chaque mise en marche.

## **Modifier le code PIN** *(Menu 9.7.2)*

Ce menu permet de changer votre code PIN. Pour qu'il soit disponible, la fonction de vérification du code PIN doit être activée.

## **Verrouiller le téléphone**

*(Menu 9.7.3)*

Cette fonction protège votre téléphone contre les utilisations non autorisées.

Lorsqu'elle est activée, vous devez saisir un code de 4 à 8 chiffres à chaque mise en marche de l'appareil.

Ce mot de passe est initialement réglé sur **00000000**. Pour le modifier, utilisez le menu **Modifier le mot de passe** .

#### **Modifier le mot de passe**  *(Menu 9.7.4)*

Ce menu permet de modifier le mot de passe du téléphone.

#### **Confidentialité** *(Menu 9.7.5)*

Ce menu permet de protéger le contenu de votre téléphone.

Lorsqu'elle est activée, vous devez entrer le mot de passe du téléphone pour accéder aux fonctions des menus.

#### **Blocage carte SIM** *(Menu 9.7.6)*

Cette fonction empêche votre téléphone de fonctionner avec une carte SIM autre que la vôtre en lui attribuant un code de verrouillage SIM. Pour utiliser une autre carte SIM, vous devez saisir le code de verrouillage SIM.

## **Réglages de connexion**

*(Menu 9.8)*

Ce menu permet de créer et de personnaliser les profils contenant les paramètres qui contrôlent la connexion de votre téléphone au réseau. Ces paramètres sont indispensables pour utiliser le navigateur WAP et pour envoyer des MMS et des emails.

 $62$   $>$  Réglages

**Remarque** : Votre téléphone est programmé en usine pour se connecter au réseau. Si vous modifiez la configuration sans consulter au préalable votre opérateur, les fonctions WAP, MMS et email risquent de ne plus fonctionner correctement.

## **Créer un profil**

1. Appuyez sur **OK.**

**Remarque** : Si un profil a déjà été défini, appuyez sur **OK** puis sélectionnez **Nouvelle connexion** .

- 2. Renseignez les options
	- suivantes : **Nom du profil** : nommez le profil.
	- **Page d'accueil** : entrez l'adresse de la page d'accueil de votre opérateur téléphonique.
	- **Proxy** : activez ou désactivez le serveur proxy. Lorsque cette option est activée, les options **Adresse IP** et **Port** sont également activées.
	- **DNS** : activez ou désactivez l'adresse DNS. Lorsque cette option est activée, les options **DNS1** et **DNS2** sont également activées.
	- **Support réseau** : sélectionnez le type de support réseau.

• **Réglages avancés** : changez les options avancées.

*Si le réseau est de type GPRS :*

**APN** : entrez le nom du point d'accès.

**Identifiant** : entrez l'identifiant de connexion.

**Mot de passe** : entrez le mot de passe de connexion. *Si le réseau est de type GSM :*

**Composer le numéro** : entrez le numéro de téléphone du serveur PPP.

**Identifiant** : entrez l'identifiant de connexion.

**Mot de passe** : entrez le mot de passe de connexion.

- **Type d'appel données** : sélectionnez un type d'appel pour la transmission des données.
- 3. Sélectionnez **Enregistrer** pour enregistrer le profil.

## **Options des profils**

Appuyez sur **OK** pour accéder aux fonctions suivantes :

- **Modifier** : modifiez le profil.
- **Supprimer** : effacez le profil sélectionné.
- **Nouvelle connexion** : créez un nouveau profil.

# **Station d'accueil** *(Menu 9.9)*

Ce menu n'est disponible que si le téléphone est connecté à une station d'accueil. Vous pouvez acquérir une station d'accueil auprès de votre revendeur Bang & Olufsen.

## **Réinitialiser les réglages**

*(Menu 9.0)*

Ce menu permet de restaurer tous les paramètres d'origine du téléphone en une seule opération.

Entrez le mot de passe du téléphone, puis appuyez sur **OK** .

**Remarque** : Le mot de passe est initialement réglé sur **00000000**, mais vous pouvez le modifier.<br> $\triangleright$  p. 61

# <sup>64</sup> Services SIM

Ce menu est disponible si vous possédez une carte SIM-AT qui prend en charge les menus SIM Application Tool Kit et qui fournit des services supplémentaires (informations, météo, résultats sportifs et loisirs). Ces services peuvent varier selon le forfait souscrit auprès de votre opérateur.

Pour plus d'informations, consultez la documentation de votre carte SIM ou contactez votre opérateur.

# Dépannage and the state of the state of the state of the state of the state of the state of the state of the state of the state of the state of the state of the state of the state of the state of the state of the state of

Pour éviter tout appel inutile, procédez aux vérifications élémentaires énumérées dans cette section avant de contacter votre support technique.

#### **Lorsque vous allumez votre téléphone, les messages suivants s'affichent à l'écran :**

« Insérer carte SIM »

- Vérifiez que la carte SIM est installée correctement.
- « Entrez le mot de passe »
- La fonction de verrouillage automatique a été activée. Pour pouvoir utiliser le téléphone, vous devez saisir son mot de passe.
- « Entrer code PIN »
- Vous utilisez ce téléphone pour la première fois. Vous devez saisir le code PIN fourni avec la carte SIM.
- La vérification du code PIN a été activée. A chaque mise en service du téléphone, le code PIN doit être saisi. Pour désactiver cette fonction, utilisez le menu **Vérification du code PIN** .

« Entrer code PUK »

• Un code PIN incorrect a été saisi à trois reprises et la carte SIM est maintenant bloquée. Entrez le code PUK fourni par votre opérateur téléphonique.

#### **Le message « Aucun service », « Echec réseau » ou « Inachevé » s'affiche à l'écran.**

- La connexion au réseau a été perdue. Vous êtes peut-être dans une zone de réception médiocre. Déplacez-vous et recommencez.
- Vous tentez d'accéder à une option pour laquelle vous n'avez souscrit aucun abonnement auprès de votre opérateur. Contactez-le pour obtenir plus d'informations.

#### **Vous avez saisi un numéro, mais il n'a pas été composé.**

- Assurez-vous d'avoir appuyé sur **ENVOYER** .
- Assurez-vous d'avoir accédé au réseau cellulaire approprié.
- Assurez-vous de ne pas avoir programmé une option d'interdiction d'appel sortant.

### **Un correspondant ne parvient pas à vous joindre**

- Assurez-vous que votre téléphone est allumé. (Appuyez sur **FIN** plus d'une seconde).
- Assurez-vous de vous connecter au réseau cellulaire approprié.
- Assurez-vous de ne pas avoir programmé une option d'interdiction d'appel entrant.

### **Votre correspondant ne vous entend pas**

- Assurez-vous de ne pas avoir désactivé votre microphone.
- Assurez-vous de tenir le téléphone suffisamment près de votre bouche. Le microphone se trouve en bas de l'appareil.

#### **Le téléphone commence à émettre des bips et le message « Batterie faible » clignote à l'écran.**

• Le niveau de charge de la batterie est insuffisant. Rechargez-la.

### **La qualité sonore de l'appel est médiocre.**

- Vérifiez la puissance du signal affichée à l'écran ( $\Psi_{\text{null}}$ ). Le nombre de barres indique le niveau de puissance : fort  $(\mathbf{Y}_{\text{null}})$ à faible  $(\mathbf{Y})$ .
- Essayez de déplacer légèrement le téléphone ou de vous rapprocher d'une fenêtre si vous êtes dans un immeuble.

#### **Aucun numéro n'est composé lorsque vous choisissez une entrée du répertoire.**

- A l'aide de la fonction de recherche du répertoire, vérifiez que les numéros ont été enregistrés correctement.
- Corrigez-les, si nécessaire.

#### **La batterie ne se recharge pas correctement ou le téléphone s'éteint parfois tout seul.**

• Nettoyez les contacts de chargement du téléphone et de la batterie à l'aide d'un chiffon doux et propre.

#### **Si ces vérifications ne vous ont pas permis de résoudre le problème rencontré, notez les éléments suivants :**

- les numéros de modèle et de série du téléphone,
- les détails de la garantie,
- une description précise du problème rencontré.

Contactez ensuite votre revendeur le plus proche ou le service aprèsvente de Samsung et Bang & Olufsen.

# Informations relatives à la santé et à la sécurité  $\vert$ <sup>67</sup>

### **Informations sur la certification DAS**

Ce téléphone répond à toutes les normes européennes concernant l'exposition aux ondes radio.

Votre téléphone mobile est un équipement destiné à émettre et recevoir des ondes radio. Il a été conçu pour ne pas dépasser les limites d'exposition aux radiofréquences (RF) recommandées par le Conseil de l'Union européenne. Ces limites font partie d'un ensemble de directives exhaustives et établissent les niveaux d'exposition autorisés aux radiofréquences pour le grand public. Ces directives ont été développées par des organismes scientifiques indépendants au travers d'une évaluation périodique des études réalisées. Les limites prévoient une marge de sécurité importante destinée à garantir la sécurité des personnes, quelle que soit leur age et leur état de santé.

La norme d'exposition aux ondes émises par les téléphones portables emploie une unité de mesure appelée Débit d'absorption spécifique (DAS). La valeur DAS limite recommandée par le Conseil de l'Union européenne est de 2,0 W/kg.\*

La plus haute valeur DAS mesurée pour ce modèle est 0,632 W/kg.

Le débit d'absorption spécifique est mesuré dans des conditions normales d'utilisation, le téléphone émettant à son niveau de puissance maximum certifié dans toutes les bandes de fréquence testées. Dans la pratique, le niveau réel du DAS du téléphone est légèrement inférieur à ce niveau maximum.

En effet, ce téléphone est conçu pour fonctionner à plusieurs niveaux de puissance mais n'utilise que le niveau minimal pour établir une liaison avec le réseau. En général, plus vous êtes proche d'un relais, moins la puissance utilisée par le téléphone est élevée.

Avant la commercialisation d'un nouveau modèle au public, la conformité à la Directive Européenne R&TTE doit être démontrée. Parmi ses exigences essentielles, cette directive inclut la protection de la santé et de la sécurité de l'utilisateur et de toute autre personne.

Cependant, par mesure de précaution, quelques dispositions simples peuvent contribuer à diminuer le niveau d'exposition. Ainsi, afin de réduire au maximum la puissance d'émission de votre téléphone, veillez à l'utiliser dans des conditions de réception optimales, l'indicateur affiché à l'écran comportant alors un nombre suffisant de barres.

*\* La limite DAS définie pour les téléphones mobiles grand public est de 2,0 watts/ kilogramme (W/kg). Elle est mesurée sur un cube représentant 10 grammes de tissu du corps humain. Cette limite intègre une marge de sécurité importante afin de garantir une sécurité maximale de l'utilisateur et de prendre en compte les variations pouvant intervenir lors des mesures. Les valeurs DAS peuvent varier en fonction des réglementations nationales et de la bande utilisée par le réseau.*

Par ailleurs, il est également recommandé d'utiliser autant que possible le kit piéton. Cependant, on veillera dans ce cas à éloigner le téléphone du ventre des femmes enceintes et du bas ventre des adolescents.

#### **Précautions d'utilisation des batteries**

- N'utilisez jamais un chargeur ou des batteries endommagés.
- Utilisez la batterie uniquement pour votre téléphone.
- Si vous utilisez le téléphone près d'une station de base, il utilise moins de puissance. La durée de communication et de veille dépend fortement de la puissance du signal sur le réseau cellulaire et des paramètres définis par l'opérateur du réseau.
- Les délais de recharge de la batterie dépendent du niveau de charge restant et du type de batterie et de chargeur utilisé. La batterie peut être rechargée et déchargée des centaines de fois, mais elle va s'user progressivement. Lorsque la durée de fonctionnement (conversation et veille) devient nettement inférieure à la normale, il devient nécessaire d'acheter une nouvelle batterie.
- En cas d'inutilisation prolongée, une batterie pleine se décharge progressivement d'elle-même.
- N'utilisez que les batteries et les chargeurs homologués par Samsung. Lorsque le chargeur n'est pas utilisé, ne le laissez pas branché à une prise de courant. Ne laissez pas la batterie branchée au chargeur pendant plus d'une semaine, car une surcharge risque de raccourcir sa durée de vie.
- Les températures extrêmes affectent la capacité de charge de votre batterie : commencez par la rafraîchir ou la réchauffer.
- N'entreposez pas la batterie dans des endroits chauds ou froids, tels qu'une voiture placée en plein soleil ou stationnée dans un garage en hiver, car vous risquez d'amoindrir ses capacités et sa durée de vie. Essayez toujours de conserver la batterie à température ambiante. Un téléphone dont la batterie est chaude ou froide peut rencontrer des difficultés de fonctionnement temporaires, même si la batterie est entièrement chargée. Les batteries Li-ion sont particulièrement sensibles aux températures inférieures à 0 °C (32 °F).
- Ne court-circuitez pas la batterie. Un court-circuit accidentel peut survenir lorsqu'un objet métallique (pièce, trombone ou stylo) établit un contact direct entre les bornes + et – de la batterie (languettes métalliques situées à l'arrière de la batterie), par exemple lorsque vous transportez une batterie de rechange dans une poche ou un sac. Une mise en court-circuit des bornes peut endommager la batterie ou l'objet engendrant le court-circuit.
- Débarrassez-vous des batteries usagées en respectant la réglementation locale. Recyclez toujours vos batteries. Ne jetez jamais de batteries au feu.

### **Sécurité routière**

Votre téléphone portable vous offre l'avantage de pouvoir téléphoner depuis quasiment n'importe où et à tout moment. En contrepartie, cette liberté exige une certaine responsabilité de la part de l'utilisateur.

Votre principale responsabilité lorsque vous êtes au volant est de conduire prudemment. Si vous utilisez votre téléphone en étant au volant d'une voiture, assurez-vous de respecter la législation en vigueur dans le pays ou la région traversée.

#### **Environnement de fonctionnement**

Respectez la législation spéciale en vigueur dans certains pays et éteignez toujours votre téléphone lorsque son utilisation est interdite ou lorsqu'elle peut engendrer des interférences ou un danger.

Lorsque vous reliez votre téléphone ou un accessoire à un autre équipement, lisez attentivement les consignes de sécurité indiquées dans son mode d'emploi. Ne reliez pas deux produits incompatibles entre eux.

Afin de garantir une performance et une sécurité optimales, il est conseillé d'utiliser l'appareil comme un combiné classique.

### **Equipements électroniques**

La plupart des équipements électroniques modernes sont munis d'un blindage contre les radiofréquences (RF). Cependant, certains peuvent ne pas être protégés contre les signaux émis par votre téléphone. Contactez le fabricant de l'équipement concerné.

#### **Stimulateurs cardiaques**

Les fabricants de stimulateurs cardiaques recommandent un espacement minimum de 15 cm entre le téléphone et un stimulateur afin d'éviter tout problème de fonctionnement de ce dernier. De plus, pendant les appels, veillez à utiliser le téléphone du côté opposé à l'implant. Cette recommandation est conforme aux études menées par les organismes indépendants et aux conseils du programme américain de recherche sur les technologies de téléphonie mobile (Wireless Technology Research). Si vous pensez que le fonctionnement du stimulateur est perturbé par le téléphone, éteignez ce dernier immédiatement.

#### **Prothèses auditives**

Certains téléphones mobiles numériques peuvent perturber le fonctionnement de certaines prothèses auditives. Si c'est le cas, contactez le fabricant de votre prothèse.

#### **Autres équipements médicaux**

Si vous utilisez un autre équipement médical, consultez son fabricant pour vous assurer qu'il est parfaitement protégé contre les radiofréquences.

Vous pouvez également obtenir ces informations auprès de votre médecin.

Eteignez votre téléphone dans les locaux médicaux chaque fois que la signalétique vous le demande.

### **Véhicules**

Les radiofréquences peuvent perturber le fonctionnement des systèmes électroniques mal installés ou non blindés des véhicules à moteur. Contactez votre revendeur ou le constructeur pour obtenir plus d'informations sur les équipements d'origine.

Et sur ceux ayant pu être ajoutés ultérieurement sur votre véhicule.

#### **Zones signalisées**

Eteignez votre téléphone dans tous les locaux où la signalétique vous le demande.

#### **Atmosphères potentiellement explosives**

Eteignez votre téléphone dans toutes les zones présentant des risques d'explosions et conformezvous à la signalétique et aux instructions données. Une étincelle pourrait provoquer une explosion et causer des dommages corporels graves, voire mortels.

Il est impératif d'éteindre le téléphone dans les stations d'essence. Il est également conseillé de suivre les restrictions concernant l'utilisation d'équipements radio dans les dépôts de carburants (zones de distribution et de stockage), les usines chimiques et tous les lieux où des opérations de mise à feu sont en cours.

Les zones présentant une atmosphère potentiellement explosive sont clairement signalées, mais ce n'est pas toujours le cas. Elles incluent notamment les ponts inférieurs des navires, les installations de stockage et de transfert de produits chimiques, les véhicules fonctionnant au GPL (butane ou propane par exemple), les lieux dont l'air contient des produits chimiques ou des particules, tels que de la poussière de céréales ou de métal, ainsi que toutes les zones où vous devez normalement éteindre le moteur de votre véhicule.

### **Appels d'urgence**

Comme tout autre téléphone cellulaire, ce modèle utilise des signaux radio, des relais cellulaires et filaires, ainsi que des fonctions programmées par l'utilisateur qui ne peuvent pas garantir une connexion dans toutes les situations. Par conséquent, ne vous reposez pas exclusivement sur votre téléphone portable pour les appels d'urgence ou autres appels importants (urgences d'ordre médical par exemple).

Pour l'émission et la réception d'appels, le téléphone doit être allumé et se trouver dans une zone de service fournissant une puissance de signal cellulaire adéquate. Il est possible que les appels d'urgence n'aboutissent pas sur tous les réseaux de téléphonie mobile ou lorsque certains services réseau et/ou fonctionnalités du téléphone sont activés. Contactez votre opérateur pour obtenir des informations complémentaires.

Pour passer un appel d'urgence, procédez de la manière suivante.

- 1. Allumez votre téléphone, si nécessaire.
- 2. Composez le numéro d'urgence (par exemple le 112 ou tout autre numéro d'urgence national). Les numéros d'urgence diffèrent selon les pays.
- 3. Appuyez sur **ENVOYER** .

Si certaines fonctions sont activées (par exemple, l'interdiction d'appels), commencez par les désactiver avant de passer votre appel. Consultez le mode d'emploi du téléphone et contactez votre fournisseur de services local.

### **Autres informations de sécurité**

- L'installation ou la réparation du téléphone dans un véhicule doit être effectué uniquement par des techniciens qualifiés. Une installation défectueuse ou une réparation incorrecte peut s'avérer dangereuse et annuler toute clause de garantie applicable à l'appareil.
- Vérifiez régulièrement que tous les équipements cellulaires présents dans votre véhicule sont montés et fonctionnent correctement.
- Ne transportez ou ne stockez jamais de liquides inflammables, de gaz ou de matériaux explosifs dans le même habitacle que le téléphone, ses composants ou accessoires.
- Pour les possesseurs de véhicules équipés d'airbags, n'oubliez pas que le déclenchement de ce dispositif est très violent. Ne placez pas d'objet, y compris un équipement téléphonique fixe ou mobile, au-dessus de l'airbag ni dans sa zone de déploiement. Si l'équipement téléphonique n'est pas installé correctement, le déclenchement de l'airbag pourrait occasionner des blessures graves au conducteur.
- Eteignez votre téléphone cellulaire en avion. L'utilisation de ce type de téléphones en avion est illégale et peut s'avérer dangereuse pour le fonctionnement de l'avion.
- Pour le contrevenant, le non respect de ces instructions peut aboutir à la suspension ou à l'interdiction d'abonnement à des services de téléphonie, à des poursuites, voire aux deux actions combinées.

### **Entretien et réparation**

Votre téléphone est un produit technologique avancé et doit être manipulé avec précaution. Les suggestions suivantes vous aideront à utiliser votre appareil conformément à la garantie et à prolonger sa durée de vie.

- Conservez le téléphone et ses accessoires hors de portée des enfants en bas age et des animaux de compagnie. Ils risquent de l'endommager ou d'obstruer ses ouvertures.
- Entreposez l'appareil dans un endroit sec. L'eau, l'humidité et les liquides contenant des minéraux corroderont les circuits électroniques.
- N'utilisez pas le téléphone avec les mains mouillées. Cela risquerait de provoquer un choc électrique ou d'endommager le téléphone.
- N'utilisez pas et n'entreposez pas le téléphone dans des zones poussiéreuses et encrassées car ses composants pourraient être endommagés.
- N'entreposez pas le téléphone dans des zones chaudes. Des températures élevées peuvent réduire la durée de vie des composants électroniques, endommager la batterie et déformer ou faire fondre certains plastiques.
- N'entreposez pas le téléphone dans des zones froides. Lorsque votre appareil revient à sa température normale, de l'humidité susceptible d'endommager les circuits électroniques peut se former à l'intérieur du téléphone.
- Ne laissez pas tomber ou ne heurtez pas le téléphone. Un choc peut endommager les circuits internes.
- N'utilisez pas de produits chimiques corrosifs, de solvants de nettoyage ou de détergents puissants pour nettoyer l'appareil. Essuyez-le avec un chiffon doux légèrement imbibé d'eau savonneuse tiède.
- N'appliquez aucun produit de type peinture sur le téléphone. La peinture pourrait bloquer les pièces mobiles de l'appareil et perturber son fonctionnement.
- Ne posez pas le téléphone dans ou sur un appareil chauffant, tel qu'un four micro-ondes, une cuisinière ou un radiateur. Lorsqu'il est surchauffé, le téléphone peut exploser.
- Lorsque le téléphone ou la batterie sont mouillés, l'étiquette signalant les dégâts des eaux change de couleur. Dans ce cas, la garantie constructeur ne peut plus prendre les réparations en charge, même si elle n'est pas encore parvenue à expiration.
- En cas de fonctionnement incorrect du téléphone, de la batterie, du chargeur ou de l'un des accessoires, rapportez-le au service après-vente le plus proche. Des techniciens vous aideront à résoudre le problème et effectueront, si nécessaire, la réparation de l'appareil.

# $\blacksquare$ Index  $\blacksquare$

### **A**

Affichage langue • 54 luminosité • 55 réglages • 54 Alarme d'événement manquée • 41 Alarme • 51 Appareil photo • 33 Appels émission • 18 interdiction • 56 mise en attente • 19 rappel • 18 réception • 18 rejeter • 18 signal • 57 transfert • 20, 55 Appels d'urgence • 71 Appels en absence • 48 Appels internationaux • 18 Appels reçus • 48

### **B**

Bande réseau, choix • 58 Batterie chargement • 5 précautions d'emploi • 68 retrait • 5 Bluetooth envoi de données • 60 réception de données • 60 réglages • 58 Boîte d'envoi des messages • 25 Boîte d'envoi • 25 Boîte de réception des messages email • 26 SMS/MMS • 23

### **C**

Calculatrice • 52 Caractères, saisie • 16 Carte de visite • 46

Carte SIM insertion • 5 verrouillage • 61 Choix de la bande • 58 Choix du réseau • 57 Clapet automatique • 54 Code PIN, changement • 61 Confidentialité • 61 Conversion de devise • 52 Créer l'emploi du temps anniversaires • 38 mémos • 39 rendez-vous • 38 tâches • 39

#### **D**

Dernier numéro, rappel • 18 Désactivation microphone • 20 tonalités du clavier • 20 Durée des appels • 48

# **E**

Emails affichage • 26 composition/envoi • 22 paramètres • 30 suppression • 27 Etat de la mémoire événements planifiés • 41

### **F**

Favoris • 36 Fuseaux horaires • 51

#### **G**

Groupe de correspondants création • 45 gestion • 45 Groupe fermé • 57

### **I**

Icônes, description • 9 Infos, messages • 25 Interdiction d'appel • 56 Internet • 36

### **J**

Journal des appels reçus • 48 Journal d'appels composés • 48 en absence • 48

# **L**

Langue, choix • 54

#### **M**

Mémos vocaux enregistrement • 50 lecture • 50 Messages configuration • 24 Diffusion d'infos • 25, 32 email • 22, 26 MMS • 21, 24 push • 25, 31 SMS • 21, 24 Messages d'infos affichage • 25 paramètres • 32 Messages d'infos • 25 Messages envoyés • 25 Messages push affichage • 25 paramètres • 31 Messages reçus email • 26 MMS • 24 SMS • 24 Mise en attente d'un appel • 19 Mise en marche/arrêt microphone • 20 téléphone • 7 tonalités du clavier • 20

MMS affichage • 23 composition/envoi • 21 paramètres • 28 suppression • 24 Mode ABC, saisie de texte • 17 Mode de saisie, changer • 16 Mode discret réglages • 55 saisie • 10 Modèles de message • 27 Mot de passe interdiction d'appel • 56 téléphone • 61

#### **N**

Navigateur Internet, accès • 36 Noms recherche • 44 saisie • 16 Numéros composés • 48 Numérotation rapide • 45

#### **P**

Photos affichage • 42 prise • 33 Présentation du numéro • 57 Problèmes, résolution • 65

### **R**

Rappel automatique • 54 manuel • 18 Rappel automatique • 54 Rapports d'envoi des messages • 28 Réception appel • 18 deuxième appel • 19 Rédaction de messages email • 22 MMS • 21 SMS • 21 Réglages sonores • 55 Réinitialiser le téléphone • 63

Répertoire ajout • 44 copie • 46 modification • 44 numérotation rapide • 45 options • 44 Rétroéclairage, durée • 55

#### **S**

Santé et sécurité • 67 Sécurité informations • 67 routière • 69 Sécurité, appels • 60 Serveur vocal connexion • 57 modification • 57 Services réseau • 55 Signal d'appel • 57 SMS affichage • 23 composition/envoi • 21 paramètres • 28 suppression • 24 Sons du clavier, désactivation/envoi • <sup>20</sup> Station d'accueil, enregistrement • 63 Suppression emails • 25, 27 événements • 40, 41 MMS • 24, 25 répertoire • 44, 46 SMS • 24, 25

### **T**

Téléphone contenu de l'emballage • 4 écran • 9 entretien et réparation • 73 icônes • 9 mise en marche/arrêt • 7 mot de passe • 61 réinitialiser • 63 verrouillage • 61

Texte, saisie • 16 Tonalités DTMF, envoi • 20 Toutes touches • 54 **Transfert** email • 27 MMS • 24 SMS • 24 Transfert d'appels • 55 Transfert, appels • 20

### **V**

Verrouillage Carte SIM • 61 fonctions des menus • 61 téléphone • 61

### **Déclaration de conformité (R&TTE)**

*Pour l'appareil suivant :*

GSM900/GSM1800/GSM1900 avec Bluetooth

Téléphone portable

(Description du produit)

SERENE

(Nom du modèle)

#### *Fabriqué par :*

- Samsung Electronics Co., Ltd, 94-1 Imsu-Dong, Gumi City, Kyung Buk, Korea, 730-350

(nom et adresse du fabricant)

**en relation avec cette déclaration et en conformité avec les normes suivantes et/ou d'autres documents normatifs.**

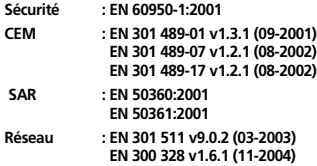

**Ce téléphone a été testé et s'est avéré conforme aux normes relatives à l'émission de fréquences radio. En outre, nous déclarons que cet appareil répond à la directive 1999/5/EC.**

**La procédure de déclaration de conformité, définie dans l'article 10, puis reprise à l'alinéa [**IV**] de la directive 1999/5/EC a été conduite sous contrôle de l'organisme suivant :**

**BABT, Balfour House, Churchfield Road, Walton-on-Thames, Surrey, KT12 2TD, Royaume uni Numéro d'identification : 0168**

**CE0168** 

**Documentation technique détenue par :**

Samsung Electronics QA Lab.

#### **disponible sur simple demande.**

*(Représentant pour l'union européenne)*

Samsung Electronics Euro QA Lab. Blackbushe Business Park, Saxony Way, Yateley, Hampshire, GU46 6GG, UK<br>2005, 10, 05

 $X \in \rho$ alez

2005. 10. 05 **Yong-Sang Park / Directeur Général**

(Lieu et date de parution) (Nom et signature du responsable dûment habilité)

\* Cette adresse n'est pas celle du Service client de Samsung. Pour obtenir celle-ci, consultez la carte de la garantie ou contactez le revendeur de votre téléphone.